# Globus 2016: From Science Software to Science Platform

GlobusWorld 2016 Keynote

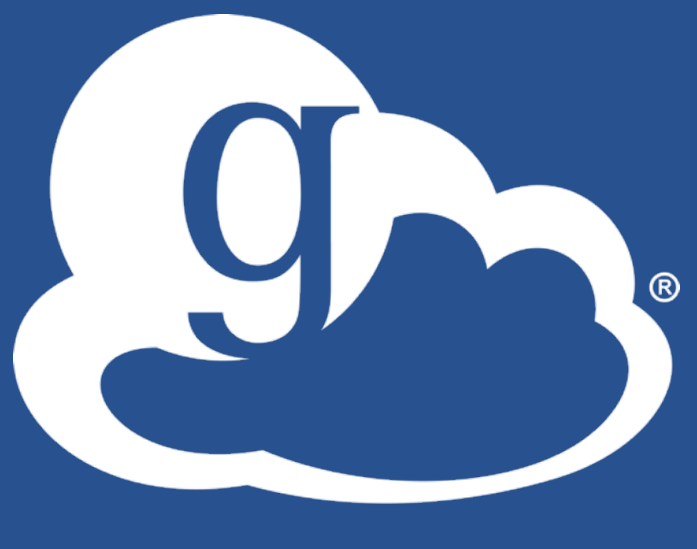

globus

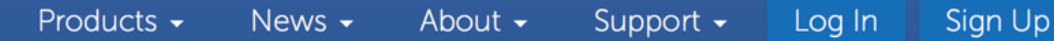

Research data management simplified.

### $155466716596$

#### Researchers

Focus on your research, not IT problems. We make it easy to move, manage, and share big data.

globus

LEARN MORE<sup>()</sup> **GET STARTED** ()

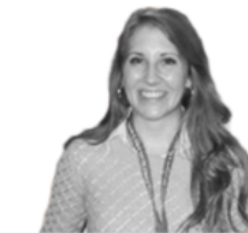

.blisł

**RESEARCH** 

**DATA** 

#### **Resource Providers**

Globus gives you more control over your data infrastructure, while providing excellent ease-ofuse for your researchers.

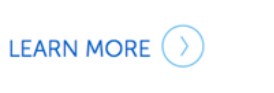

**GLOBUS PROVIDER PLANS** ()

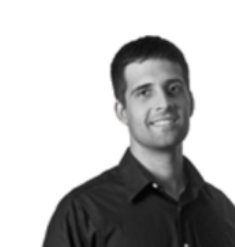

#### **Our Users**

Researchers and resource providers are our greatest inspiration and we love it when they say nice things about Globus.

USER QUOTES  $($   $)$ 

CASE STUDIES ()

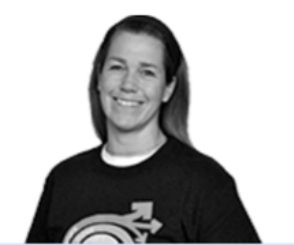

#### Fast, Reliable, Secure File Transfer

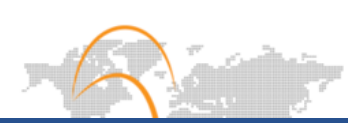

#### **UPCOMING EVENTS**

### Globus SaaS: Research data lifecycle

globus<br>connect

#### **Instrument**

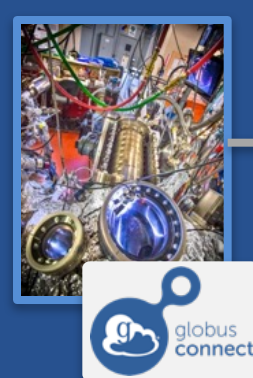

Globus transfers files reliably, securely

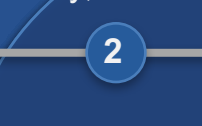

**Transfer**

**1**

Researcher initiates transfer request; or requested automatically by script, science gateway

- **Only a Web browser required**
- **Use storage system of your choice**
- **Access using your campus credentials**

**Compute Facility**

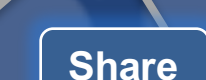

Researcher selects files to share, selects user or group, and sets access permissions

**3**

Collaborator logs in to Globus and accesses shared files; no local account required; download via Globus

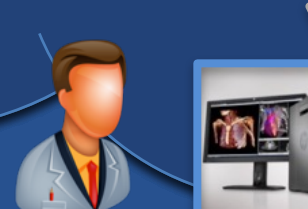

**Personal Computer** 3

**5**

⅏

globus<br>connect

Globus controls access to shared files on existing storage; no need to move files to cloud storage!

**4**

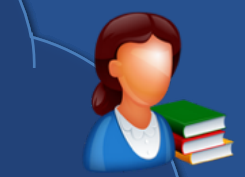

Curator reviews and approves; data set published on campus or other system **7**

**8**

**Publication Repository**

**Researcher** assembles data set; describes it using metadata (Dublin core and domainspecific)

**6**

**6**

**Publish**

Peers, collaborators search and discover datasets; transfer and share using Globus

globus<br>connect

**Discover**

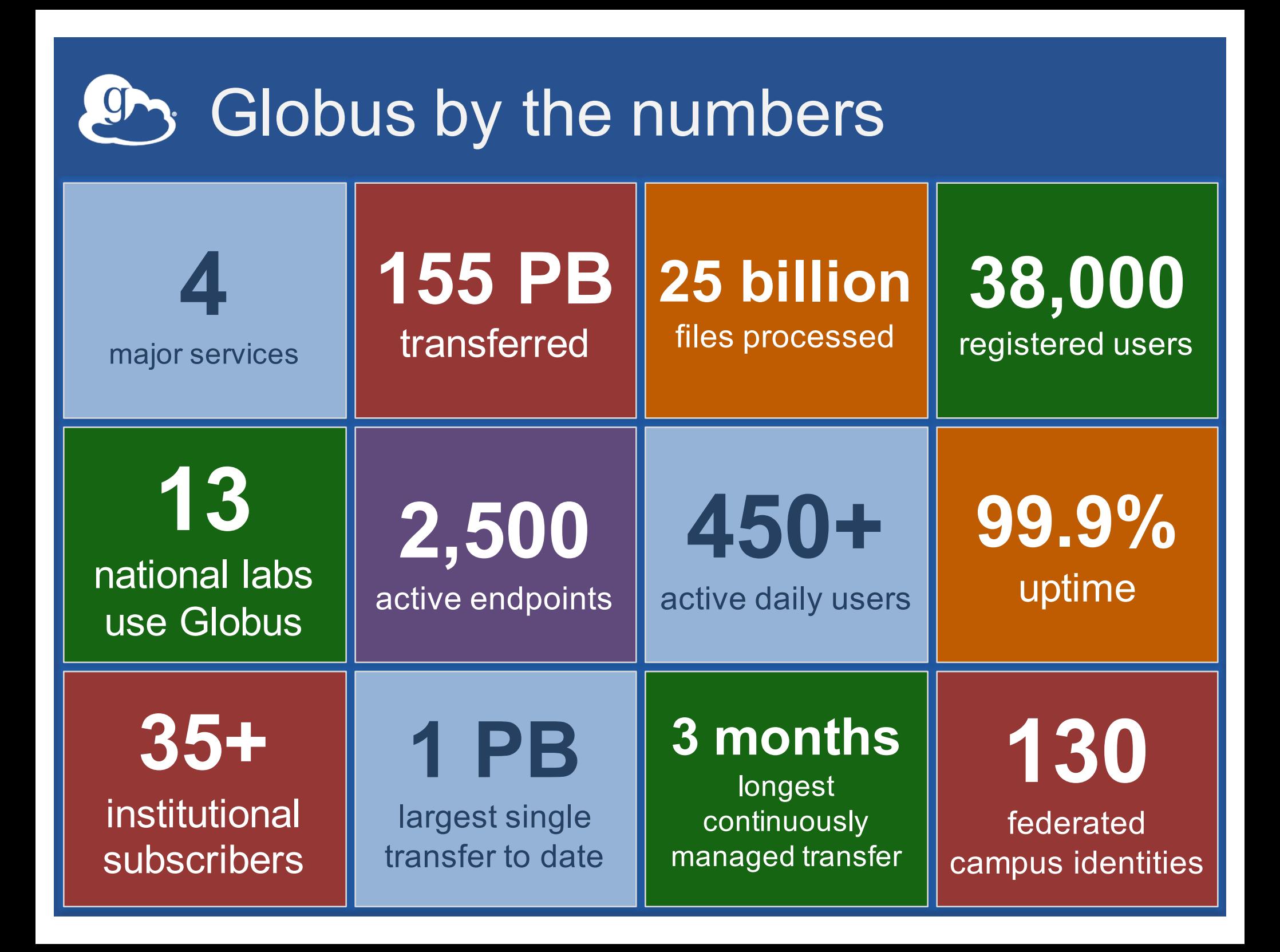

## Who uses it and for what?

### • **Researchers**

– Data sharing, transfer, archiving, upload, download, …

- **Research data portal operators** – Data upload, download
- **Operators of experimental facilities** – Data delivery, data replication
- **Campus computing administrators** – Research acceleration, resource management

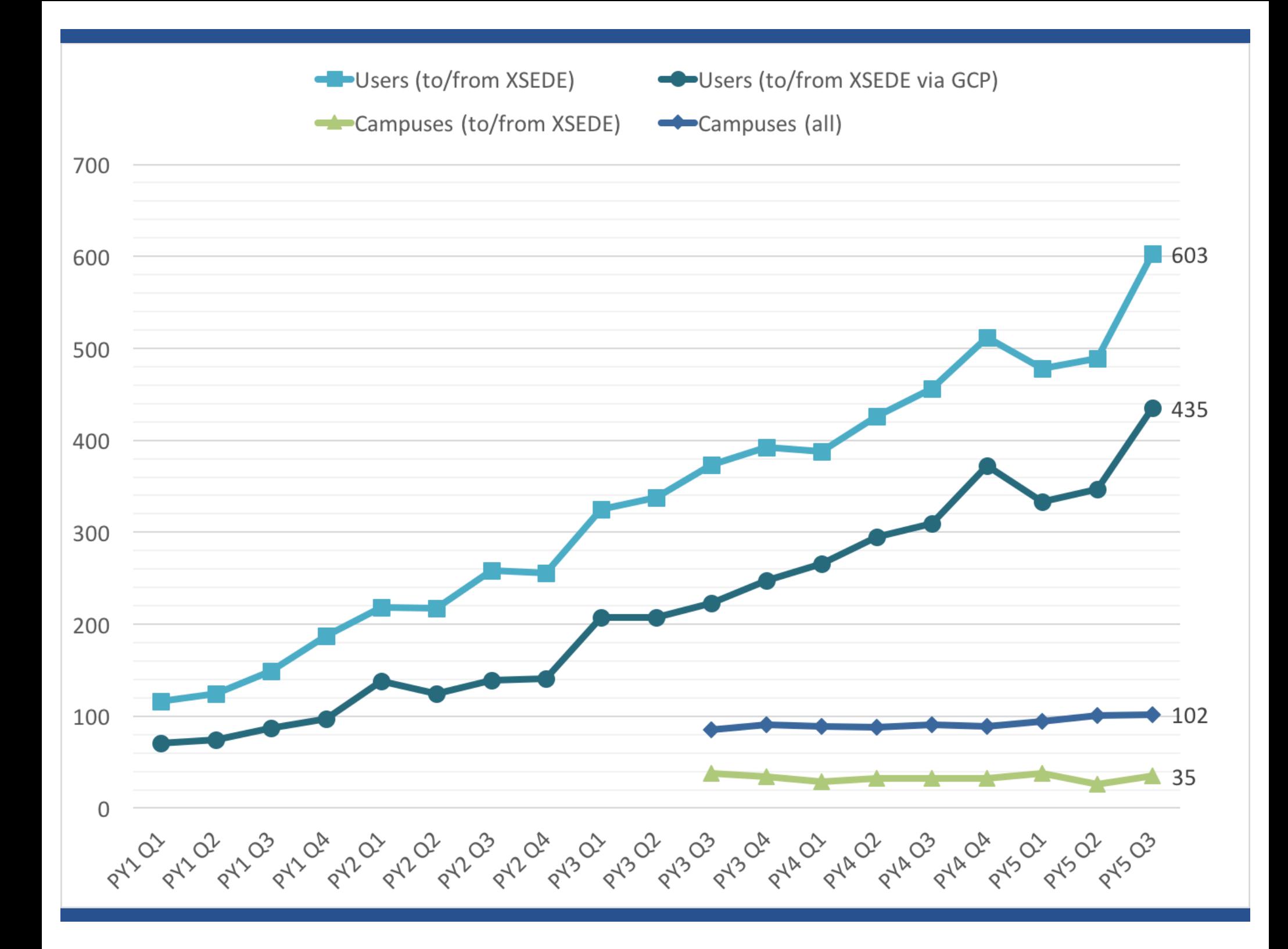

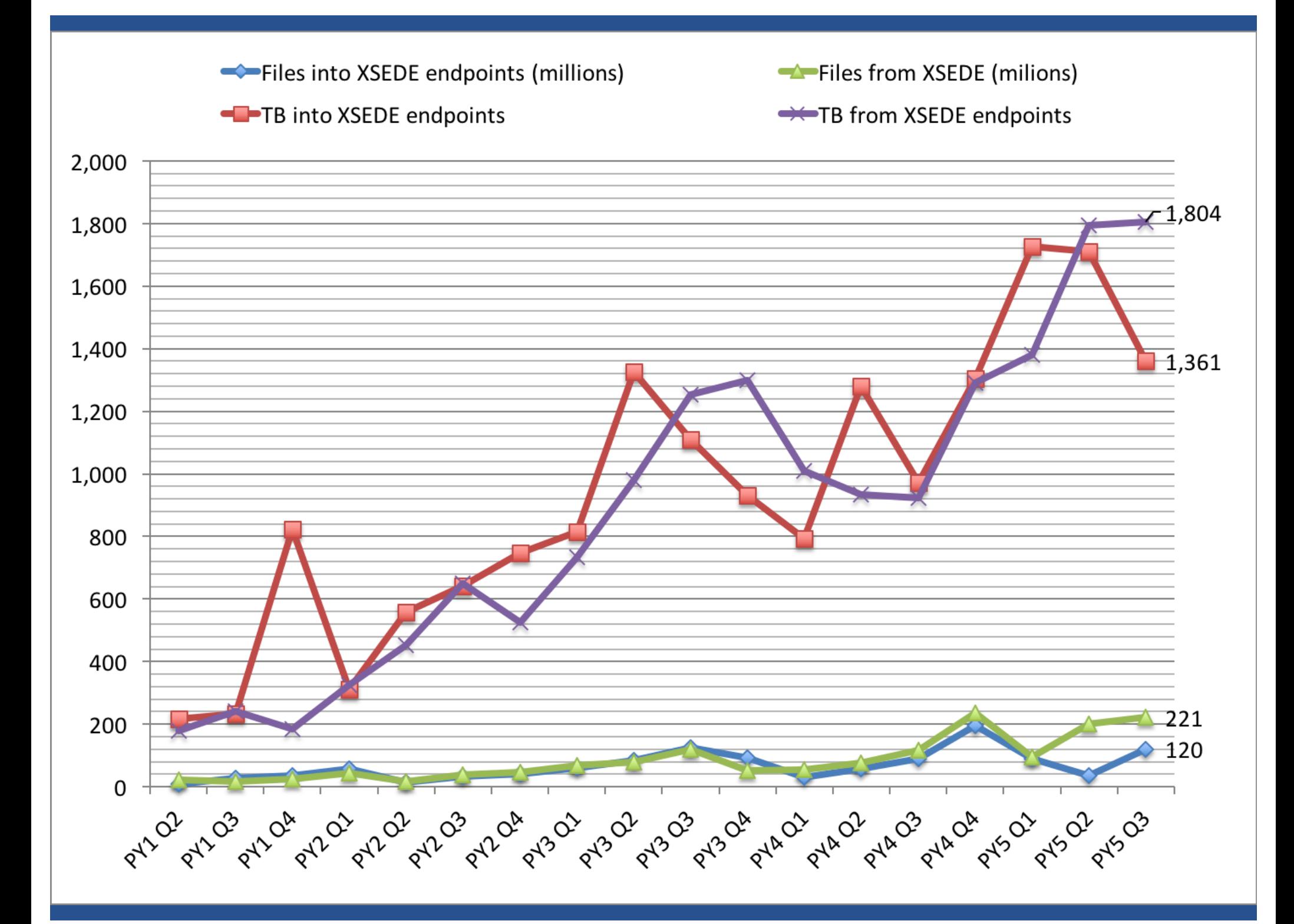

### **Sanger Imputation Service**

This is a free genotype **imputation** and **phasing** service provided by the Wellcome Trust Sanger Institute. You can upload GWAS data in VCF or 23andMe format and receive imputed and phased genomes back. Click here to learn more and follow us on Twitter.

#### Before you start

Be sure to read through the instructions.

You will need to set up a free account with **Globus and have Globus Connect running** at your institute or on your computer to transfer files to and from the service.

#### **Ready to start?**

If you are ready to upload your data, please fill in the details below to register an imputation and/or phasing job. If you need more information, see the about page.

Full name

Organisation

**Email address** 

#### What is this  $\boldsymbol{\Omega}$

**Globus user identity** 

#### → Next

#### **News**

#### $\blacktriangleright$  @sangerimpute

#### 11/05/2016

Thanks to EAGLE, we can now return phased data. The HRC panel has been updated to r1.1 to fix a known issue. See ChangeLog for more details.

#### 15/02/2016

Globus API changed, please see updated instructions.

#### 17/12/2015

New status page and reworked internals. See ChangeLog.

#### 09/11/2015

Pipeline updated to add some features requested by users. See ChangeLog.

**D** See older news...

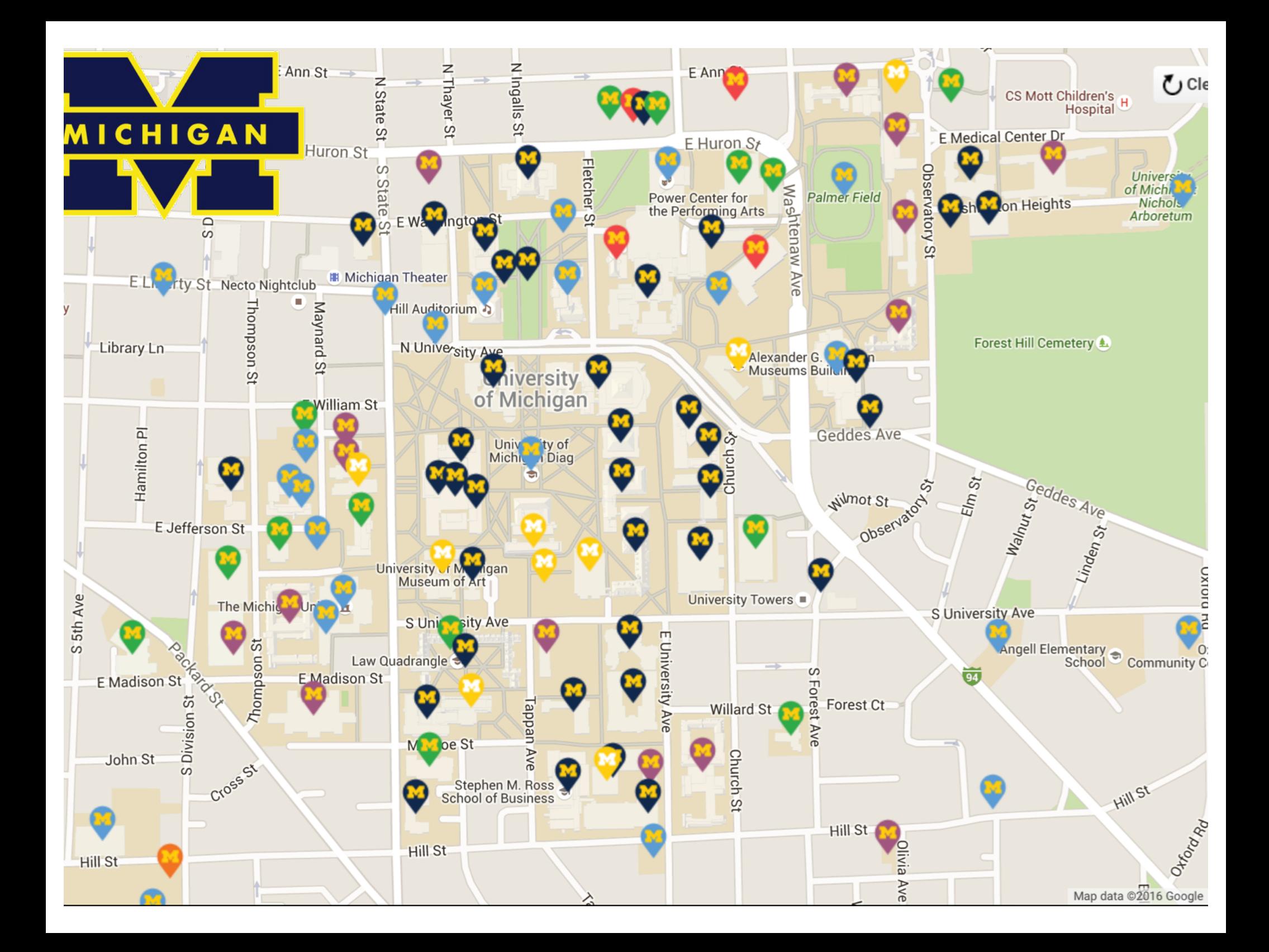

# The full value of Globus

Is realized when you have it on **all** storage systems across campus, not just in the research computing center

**Don't stop at the Science DMZ**

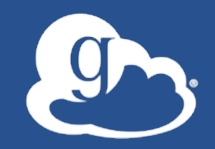

# New features and enhancements

### No Globus usernames required!

• **Globus username & password no longer needed!** – Old Globus usernames moved to optional "Globus ID" identity provider

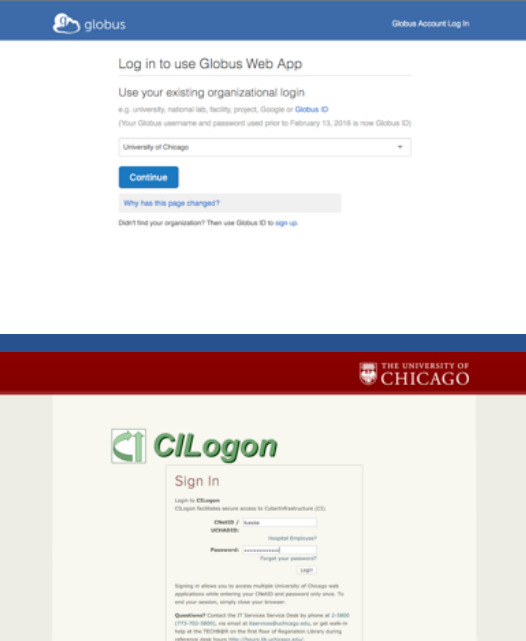

- **Any identity recognized by Globus is now sufficient to access Globus**
- **Globus Account is a primary identity plus a set of linked identities**  – Verified email address can be a linked identity
- **Sharing & groups can use any identity**

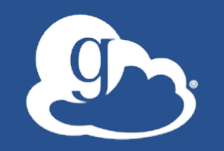

### **• Globus requires** consent to use your identity

#### $\mathbf{C}$  qlobus

Globus Web App would like to:

View your identities on Globus Auth (i)

Manage your Globus Groups (i)

Transfer files using Globus Transfer (i)

To work, the above will need to:

Manage your Globus Groups (i)

View your identities on Globus Auth (i)

By clicking "Allow", you allow Globus Web App, in accordance with its terms of service and privacy policy, to use the above listed information and services. You can rescind this and other consents at any time.

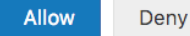

### • Standard practice, e.g. when logging into another service with Facebook or Google

Account -

## New Globus account management

- **Revamped account management system**
- **Primary identity is created when you first access Globus**
- **Pry** globus Manage Your Consents Logout Account ter Manage These Identities and Add Linked Identity Identities Steve Tuecke via Globus ID Name: Steve Tuecke Organization: University of Chicago Username: tuecke@globusid.org This is your primary identity. E-mail: tuecke@uchicago.edu This identity is managed by Globus ID, where you can change your password, update your profile, and manage SSH and X.509 keys. Steven Tuecke via University of Chicago Name: Steven Tuecke **Organization: University of Chicago** Username: tuecke@uchicago.edu This is a linked identity E-mail: tuecke@uchicago.edu **Globus Plus** Globus Plus gives you enhanced features on your Globus Connect Personal endpoints. You have Globus Plus, because you are a member of the following groups Globus Team Plus Sponsor **Tutorial Users** You can add additional Globus Plus provider organizations if needed Select another organization:  $\div$

Didn't find your organization?

Some organizations prefer not to be listed; please contact us to find out whether your organization already has a Globus Provider subscription. If your organization does not have a subscription, please contact your campus research computing center and encourage them to subscribe.

Manage Data -

Publish

Support

Groups -

Account

• **Can link multiple identities**

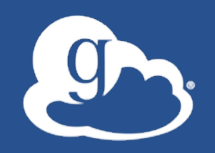

- **Share with any identity**
- **Invite collaborators via email (akin to Dropbox)**
- **If they have not used Globus, will need to provide some info, e.g. name and organization**
- **Then Globus account provisioned automatically**
- **Same is true for Globus group membership**

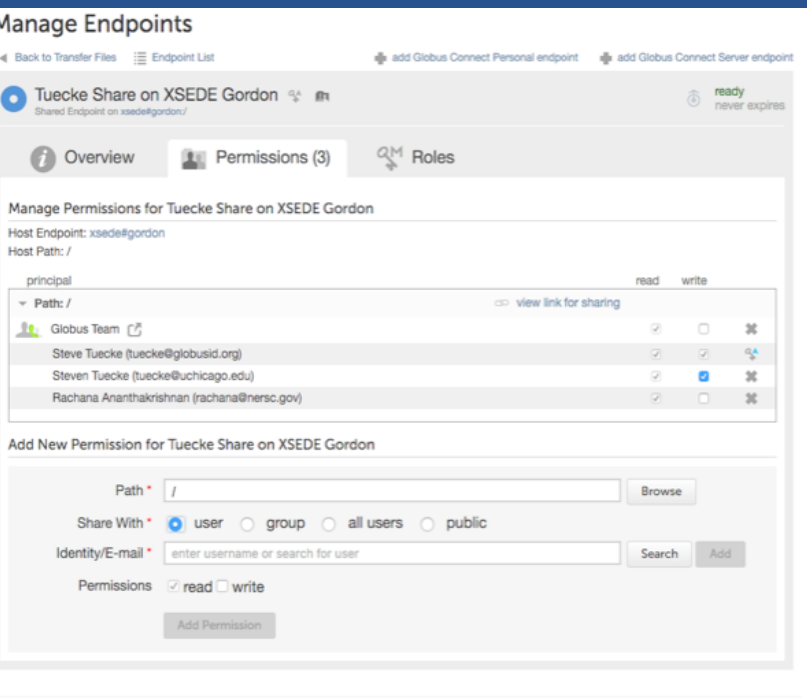

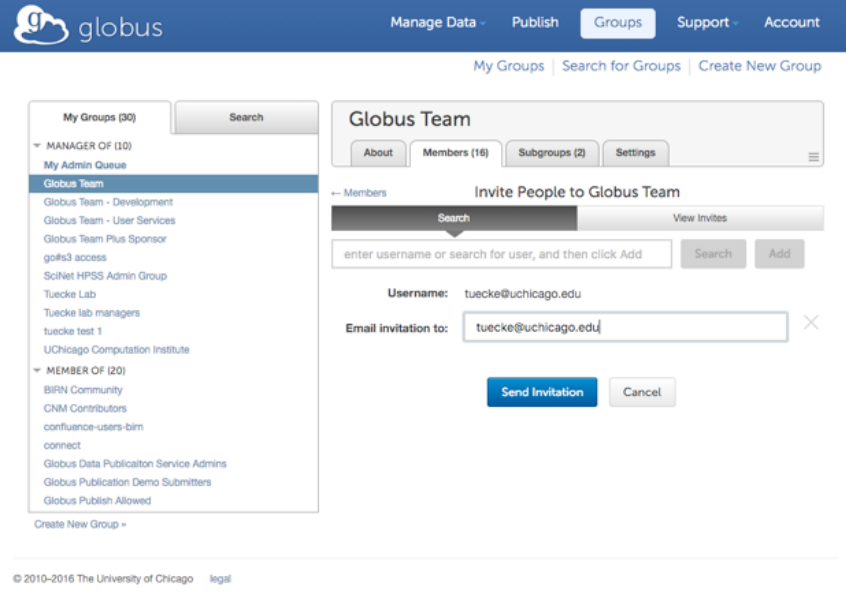

### **XSEDE has adopted Globus identity** management

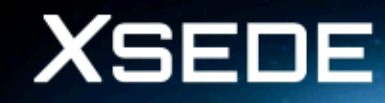

**Extreme Science and Engineering Discovery Environment** 

#### Jetstream Web App would like to:

Access all Jetstream resources (i)

By clicking "Allow", you allow Jetstream Web App (no terms of service or privacy policy provided) to use the above listed information and services. You can rescind this and other consents at any time.

**A** globus

Account  $\sim$ 

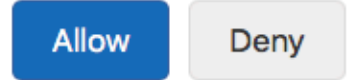

### Adding your campus identity provider to Globus

• **InCommon identity providers that release research & scholarship attributes to CILogon** *(free)*

• **OpenID Connect identity provider supported by Globus Auth** *(subscription)*

# New endpoint search

- **We have >40,000 endpoints so need a way to discover**
- **Added multiple attributes to**  preserve source file modification times **endpoint definition so that users can validate that they have the right one**
- **Endpoint searches across all attributes**

alobus

**Recently Used XSEDE TACC Wrangler UChicago RCC Midway** globuspublish#trial\_data globuspublish#trialdata

Tra

Manage Data

Start typing the name of an endpoint or select one below

 $\mathbf{\star}$  Bookmarks

**Publich** 

My Endpoints

Groups

Support

Q Cancel

Account

## **Endpoint search**

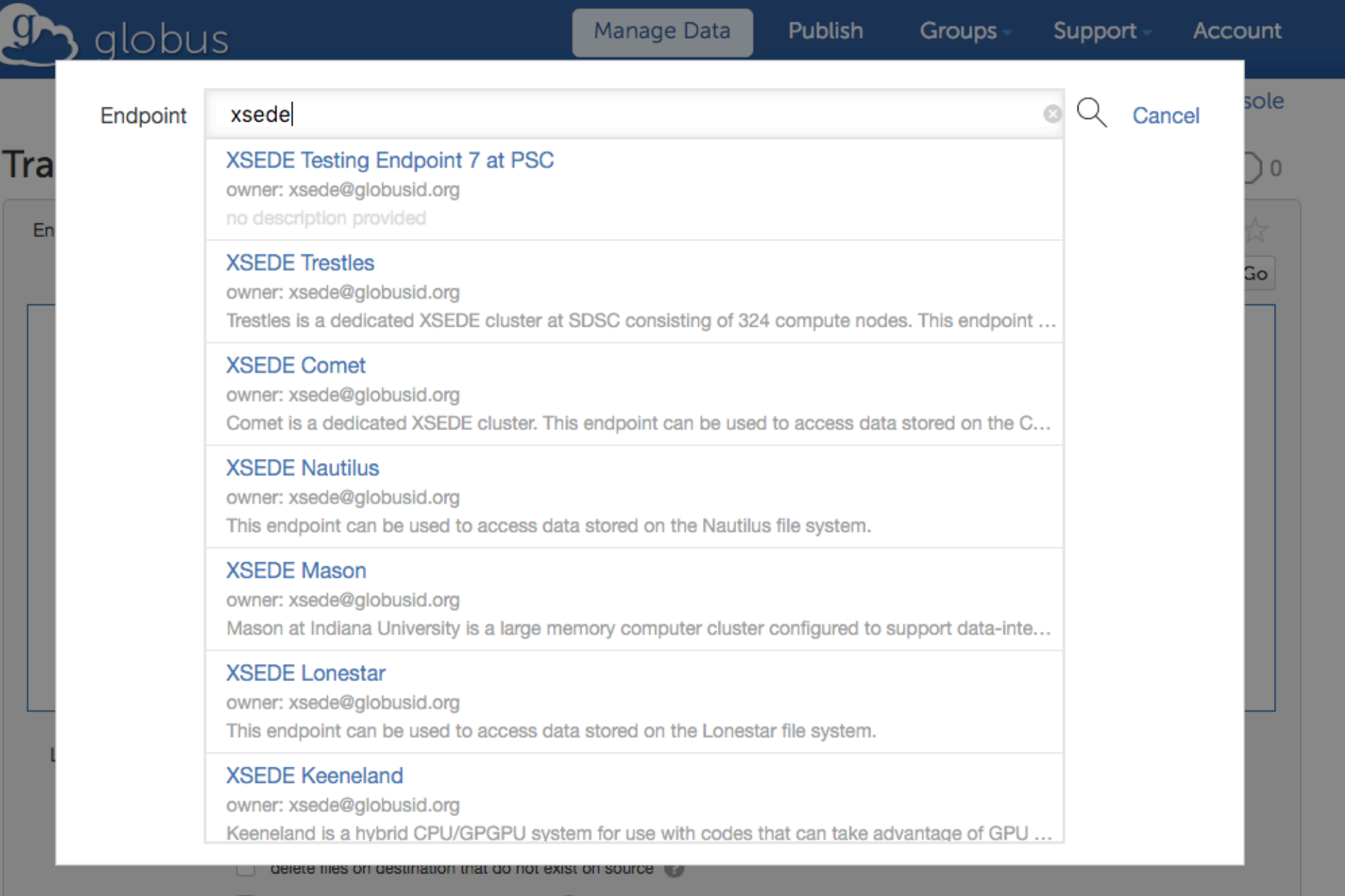

preserve source file modification times

# *g*, Bookmarks

• **Add frequently used endpoints to your bookmarks**

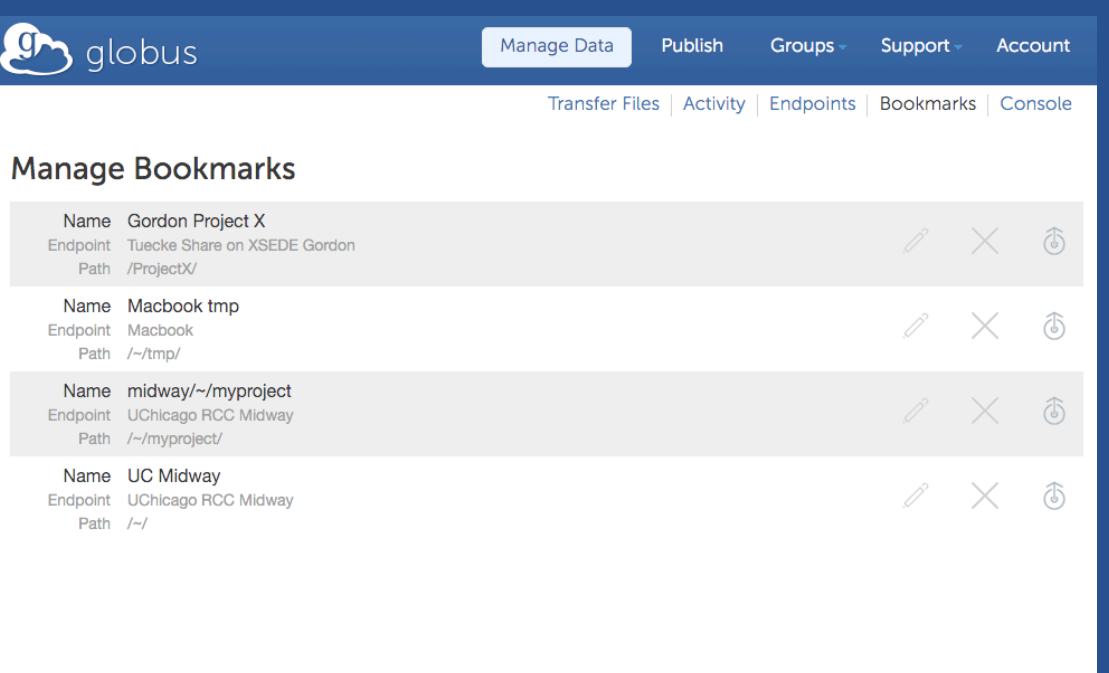

@ 2010-2016 The University of Chicago

• **Globus also maintains list of recently used endpoints for quick access**

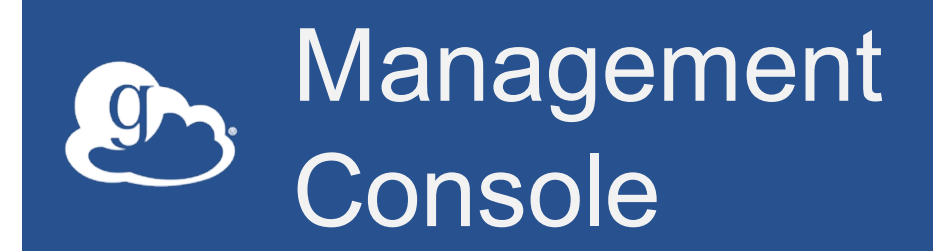

- **Real-time view into endpoint activity**
- **Useful for troubleshooting errors**

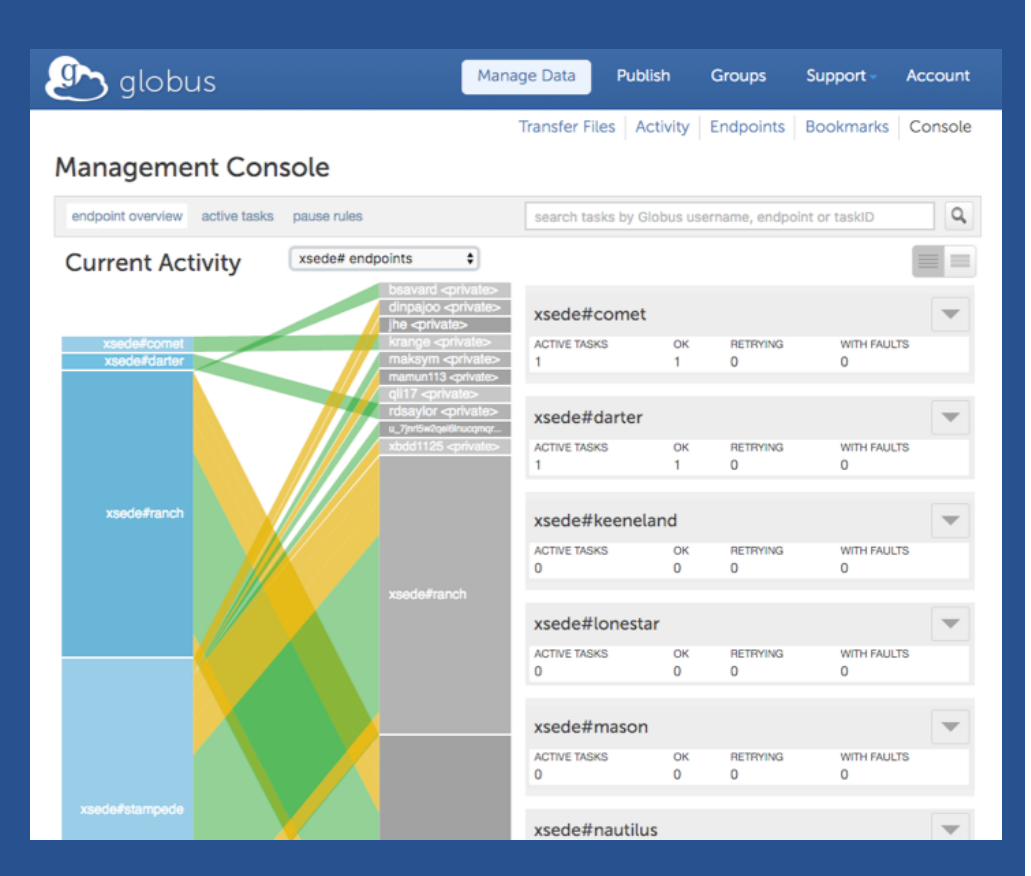

• **Ability to pause, resume, and cancel transfers facilitates endpoint management**

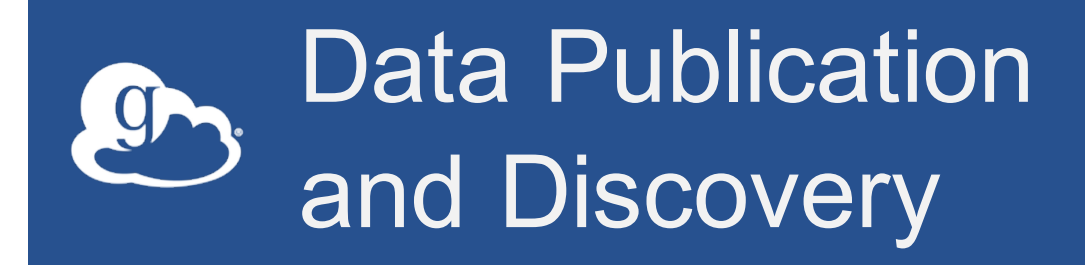

- **Announced at GW15, generally available for ~9 months**
- **Example: Compute Canada uses for national repository**

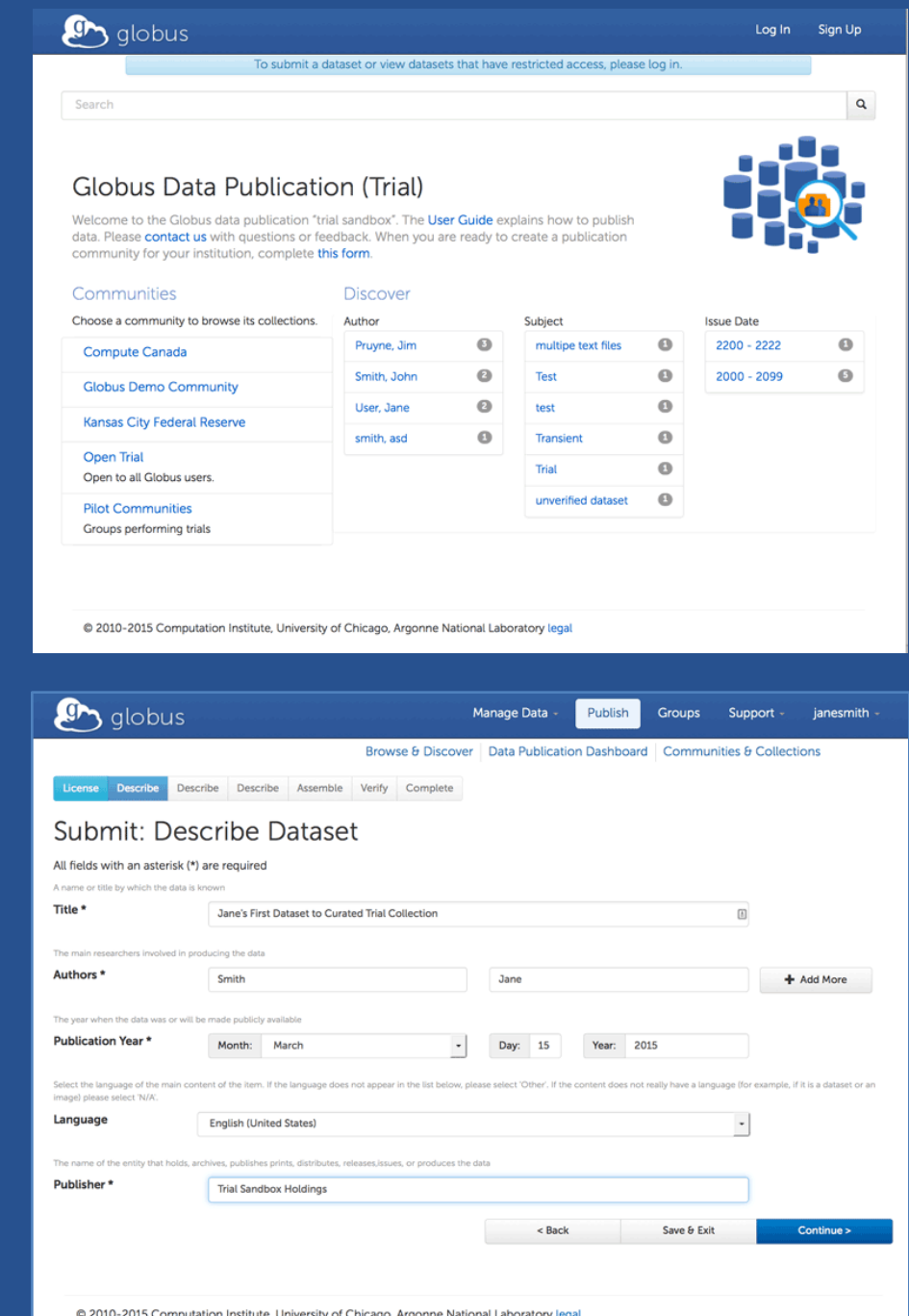

# docs.globus.org

- **The reference for all things Globus**
- **Consolidated all documentation from support site and other sources**
- **Guides for administrators**

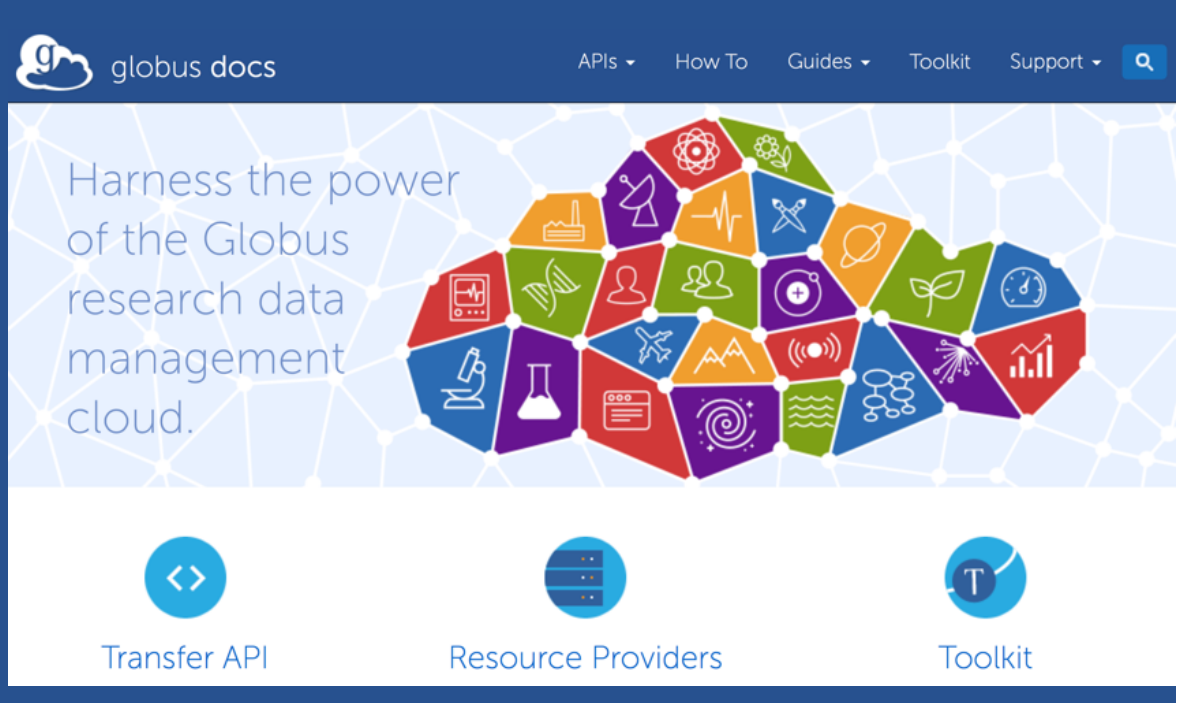

- **FAQs for all users**
- **API docs for developers**

# **Some Service Service Service Service Service Service Service Service Service Service Service Service Service S**

Products  $\star$ News  $\sim$ About  $\sim$ Support  $\sim$ Log In Sign Up

globus

#### **Globus Email Lists**

If you use Globus, then participating in one or more of the public email lists is an excellent way to keep in touch with your peers in the Globus Community. There are three lists you can join - all are public forums:

Admin-discuss List

For questions about managing your

Globus deployment, e.g. installing

software for a Globus endpoint,

configuring your firewall, and

integrating your institution's

• **User, admin, developer**

#### User-discuss List

For general questions about using the Globus service.

SUBSCRIBE (

VIEW DISCUSSIONS ()

SUBSCRIBE () VIEW DISCUSSIONS ()

identity system.

#### Developer-discuss List

For questions about integrating Globus services into your science gateway, portal, or other web application via the Globus REST  $APIs$ 

SUBSCRIBE ()

**VIEW DISCUSSIONS** 

- **Hosted on Google Groups**
- **Public forum**
- **www.globus.org/mailing-lists**

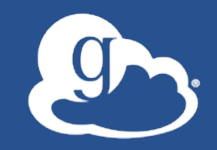

# Broadening our reach

### Spectra Logic Company Overview

- Celebrating Over 3 Decades of Innovative Technology
	- Privately held corporation founded in 1979
	- Debt free from since conception
	- 100% employee owned
- Storage Industry Leadership
	- Founding member: Active Archive Alliance
	- Founding member: Tape Council
	- Standard member: SNIA
- Worldwide Presence
	- HQ's located in Boulder, CO Bracknell, UK Melbourne, AUS
	- Over 450 employees in 11 countries
	- 20,000 libraries installed in over 50 countries

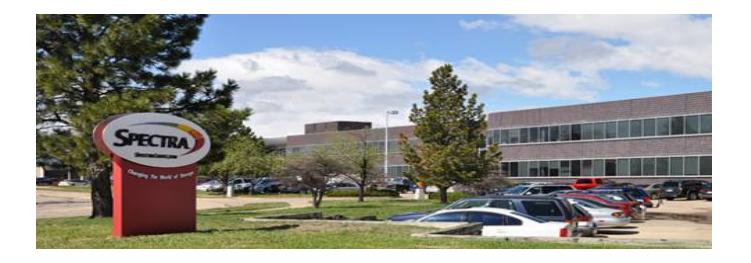

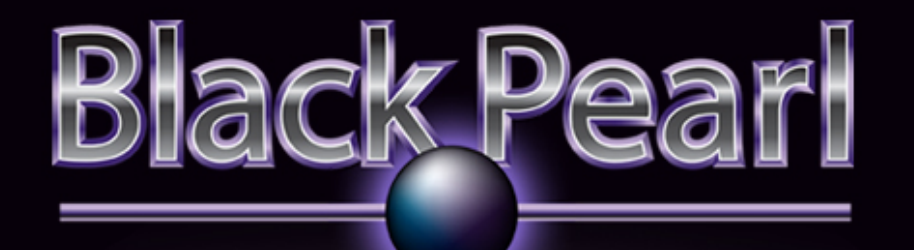

## Store Massive Data Forever

**SPECTRA** 

### Applying Object Storage to the Archive

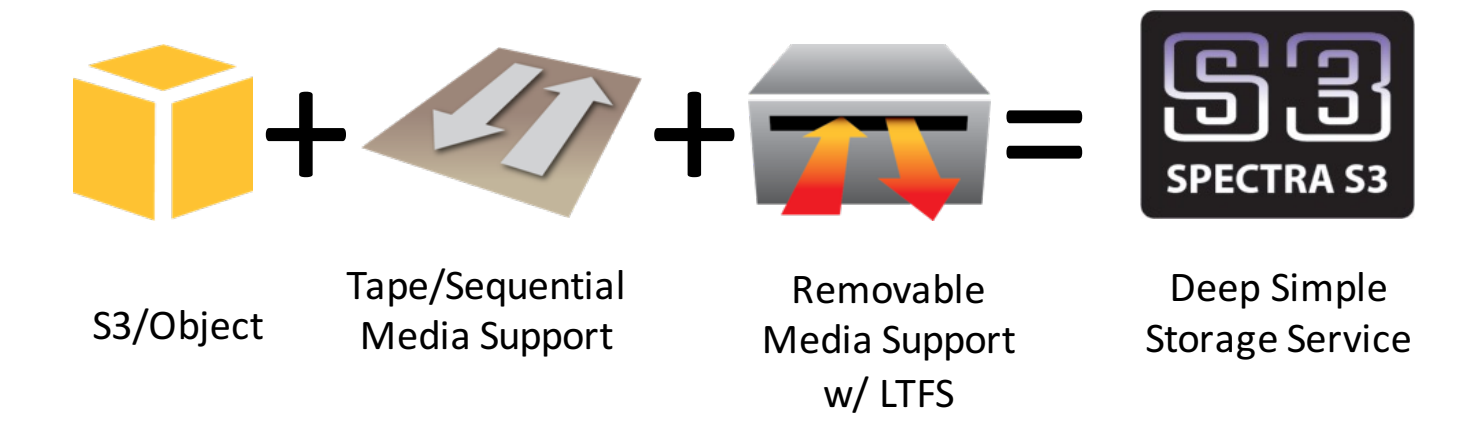

Start with Object, S3 and Rest Use Archive media as the target Spectra S3 facilitates an Objected based Archive

#### BlackPearl Ecosystem

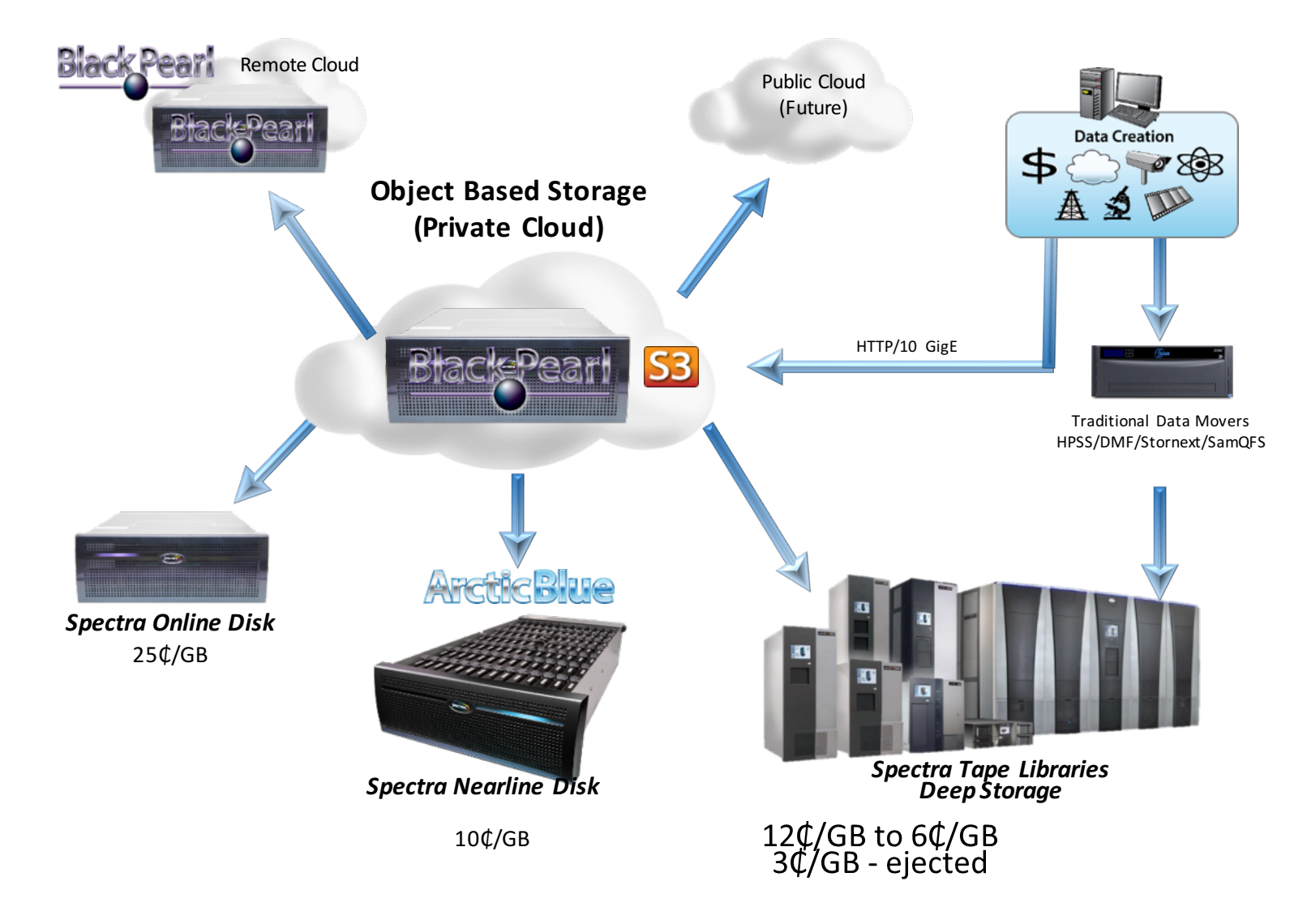

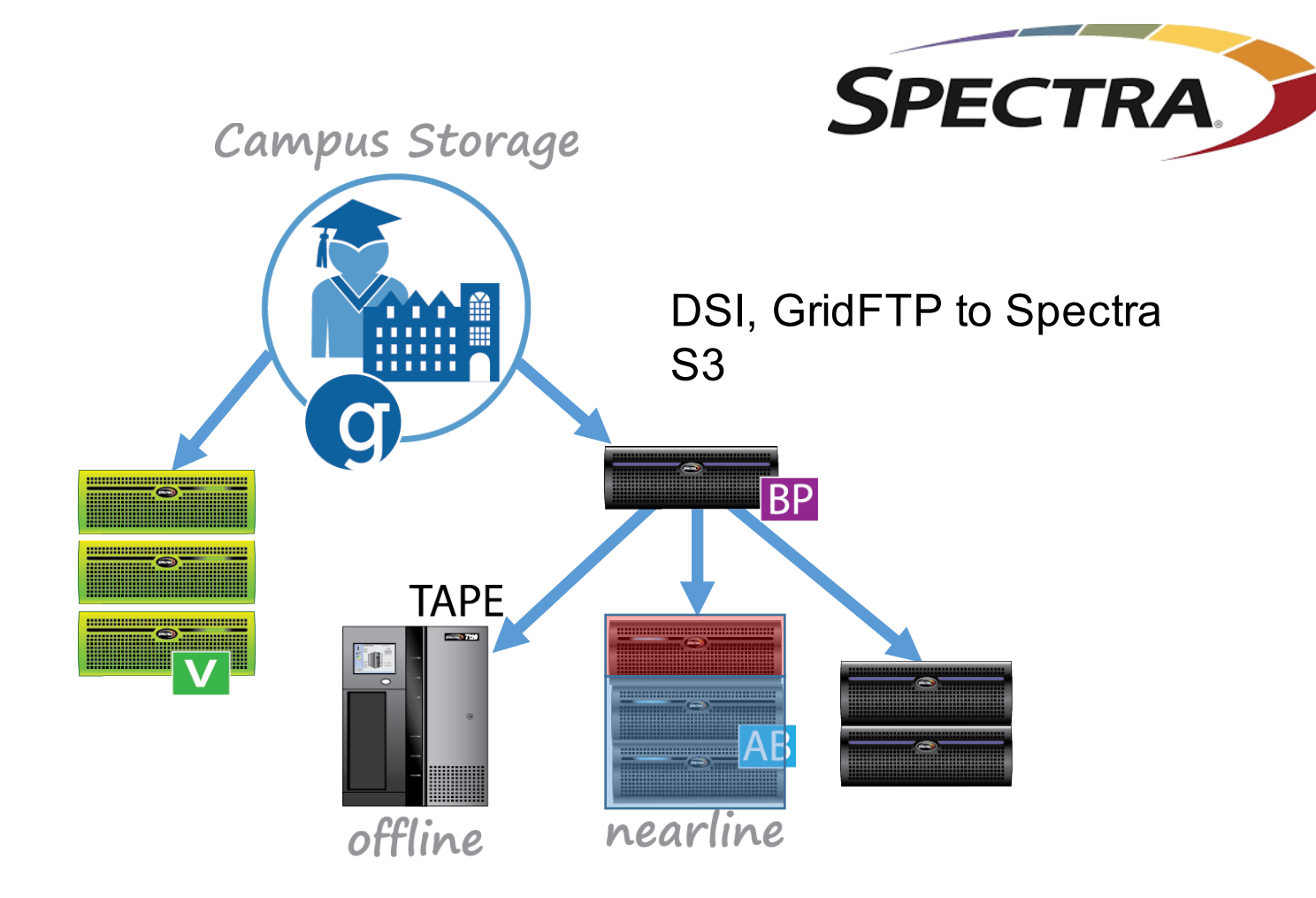

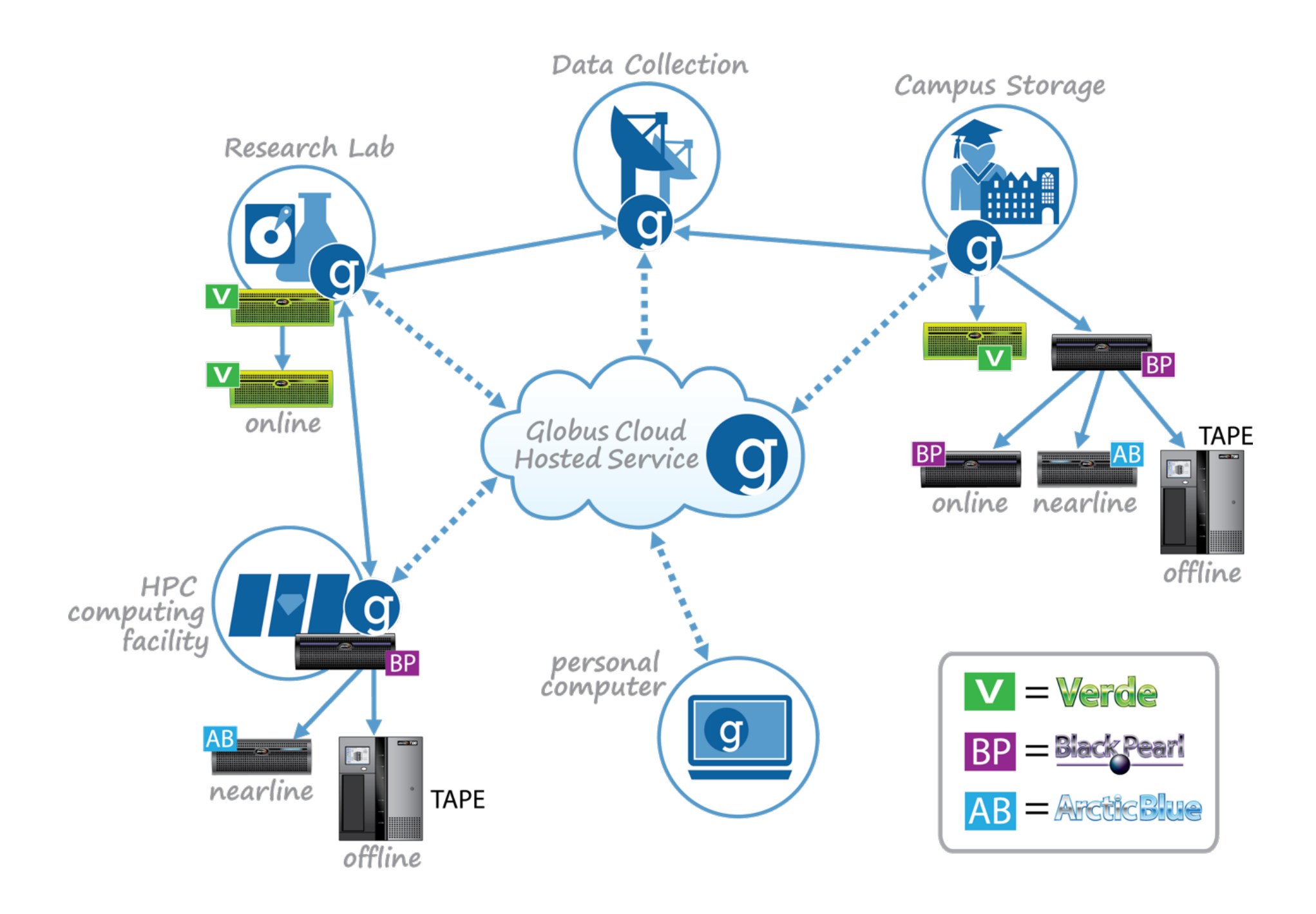

# Other storage integrations

- **HDFS**
- **HPSS**
- **Ceph**
- **S3 improvements**
- **Google Drive (Fall 2016)**

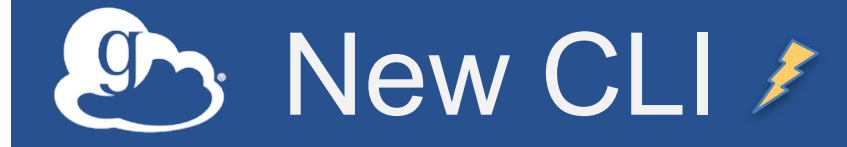

- **Client (not ssh)**
- **Uses Python SDK**
- **Open source**

### HTTPS Access to Endpoints (coming soon) (demo)

- **Enhanced use of research storage** – Asynchronous, bulk transfer via GridFTP – (soon) Synchronous remote access via HTTPS
- **Enhanced Globus web app**
	- Browser-based upload/download
	- Inline file viewer
- **Integration with clients and web apps**

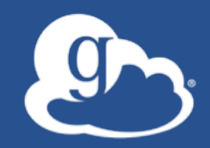

# HTTPS server demo

# "A single global information space"

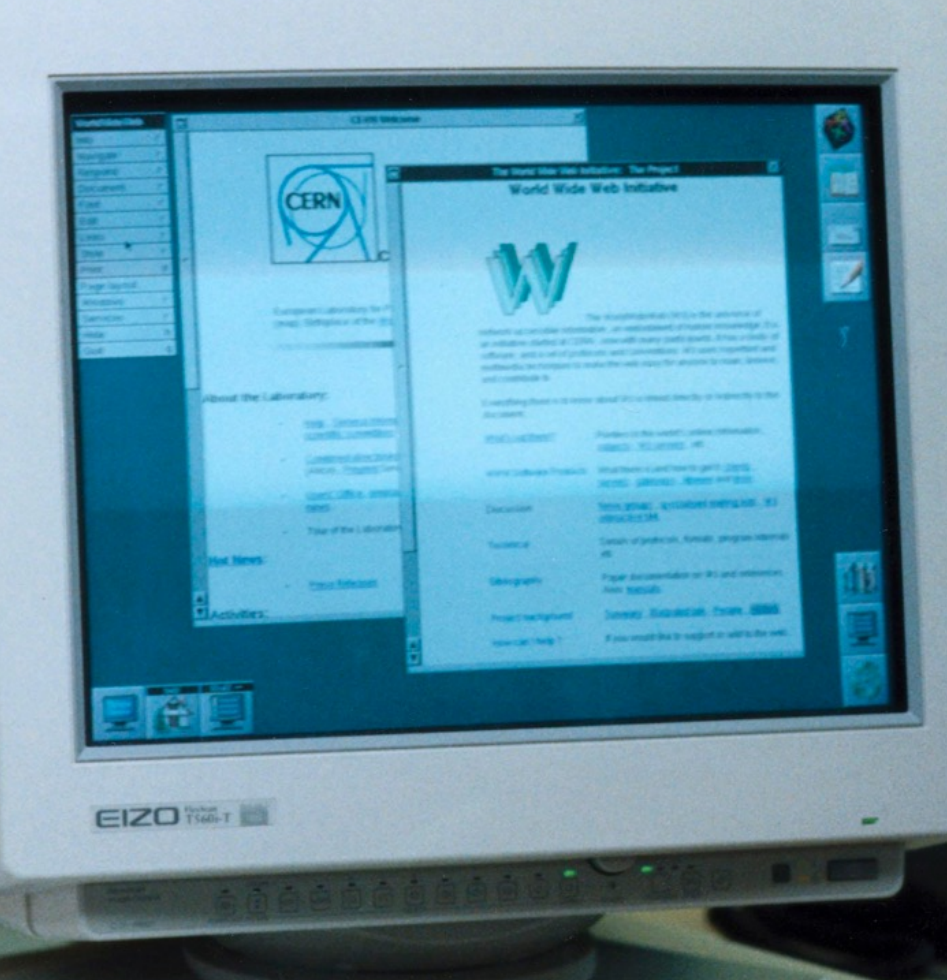
## HTTPS access to endpoints

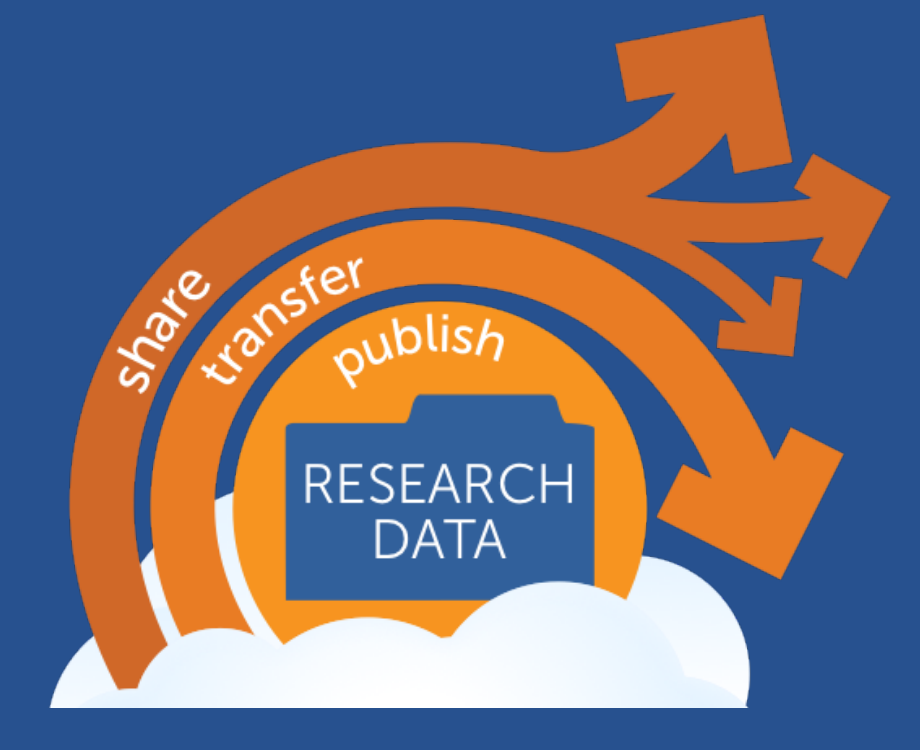

## Making research data storage a first-class entity on the web

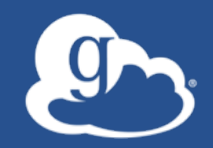

# Sustainability Update

Vas Vasiliadis

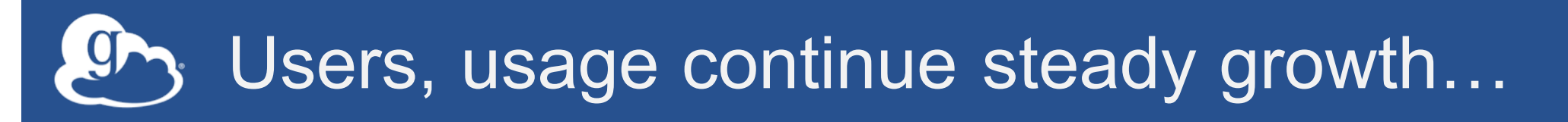

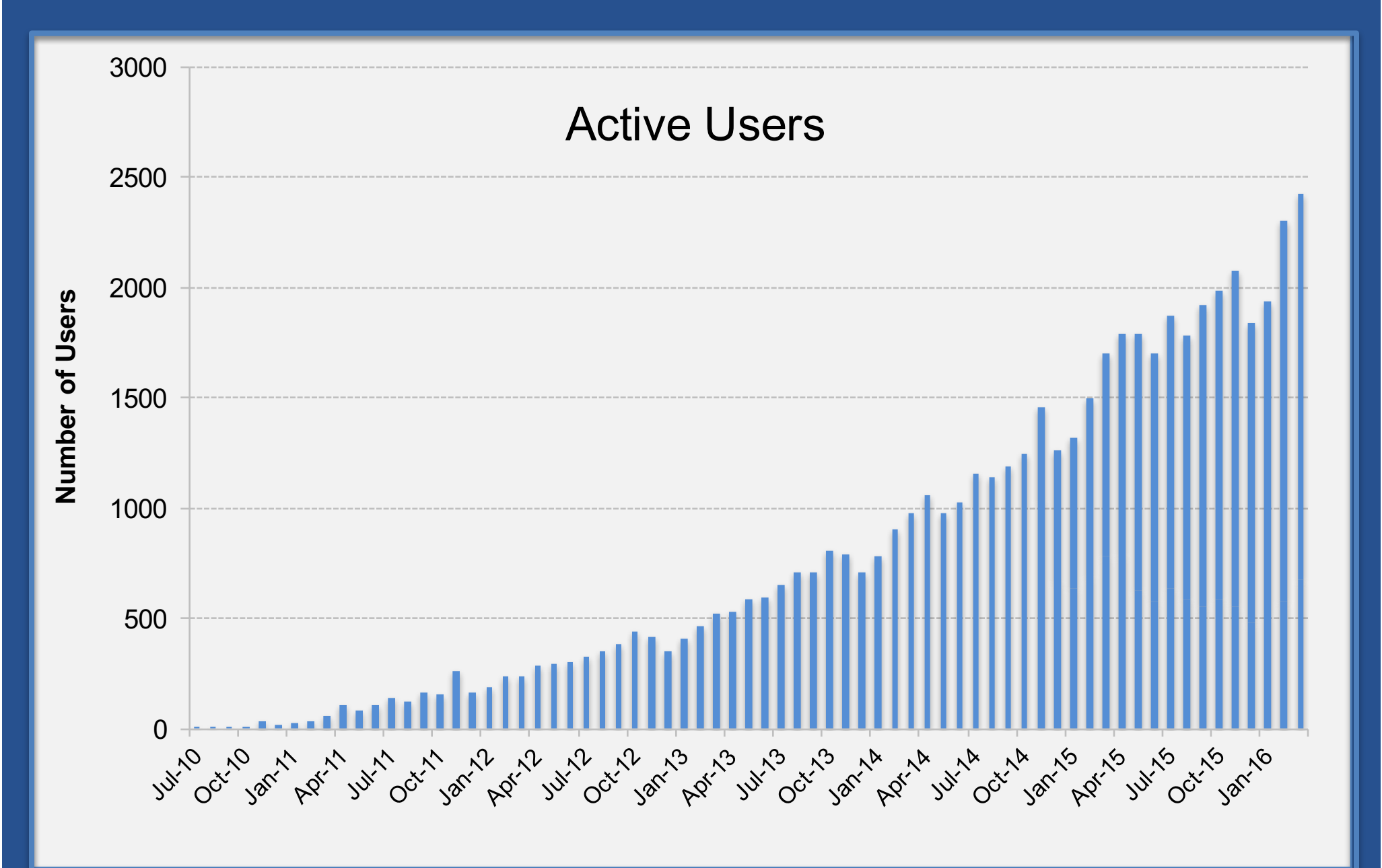

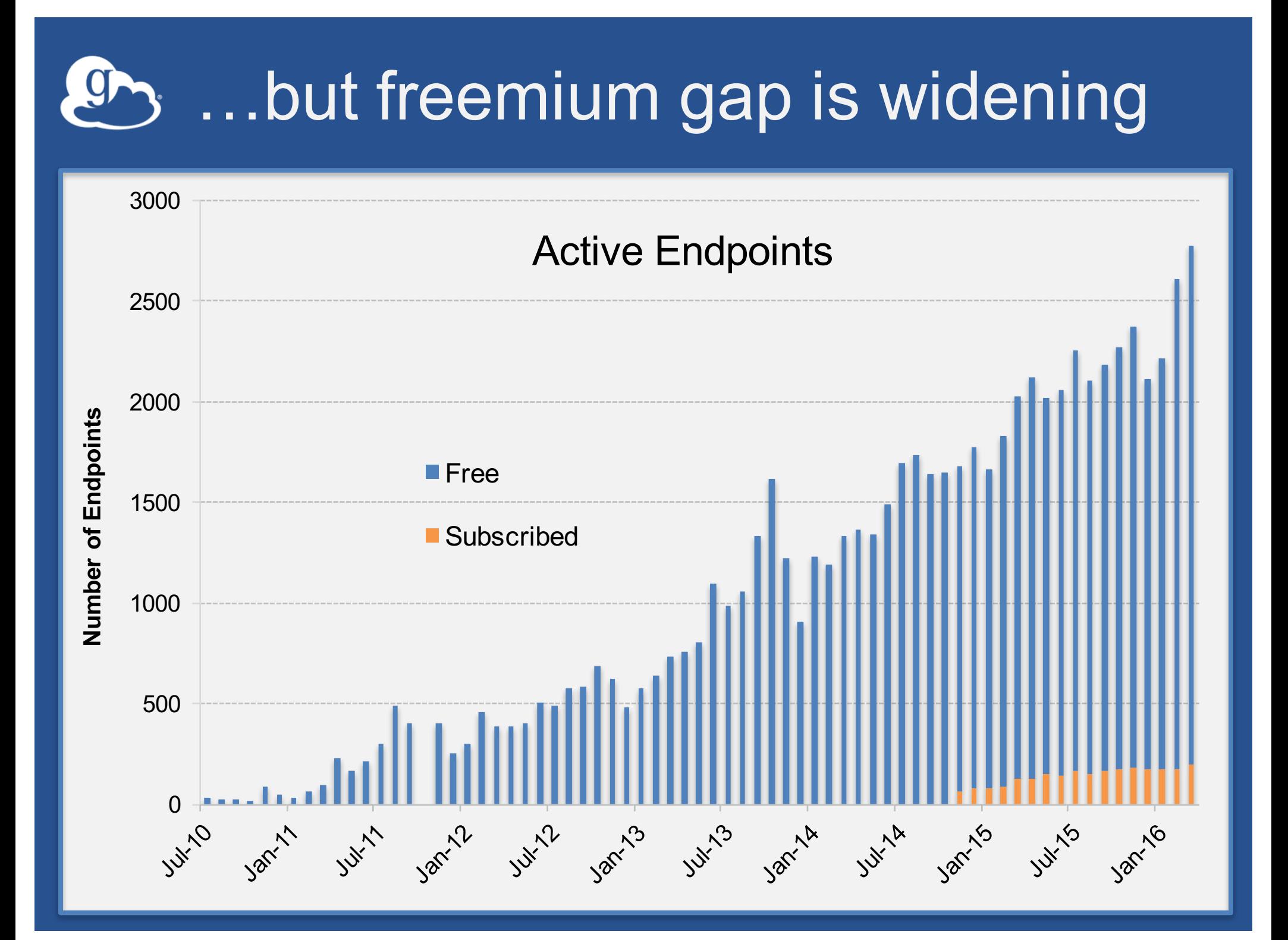

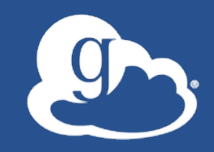

# \$2MM

### Institutional adoption lags subscription

- **300+ institutions using**
- **64 institutions subscribing**
- **Subscriptions: \$2.0MM**
- **Annual operating costs: \$4.0MM**

## Planned changes to subscriptions

- **Encourage campus wide adoption (usage based model discourages it)**
- Usage based tiers  $\rightarrow$  Unlimited tiers
- **Tiers based on criteria to be determined**
- **Multi-year phased payment plan**

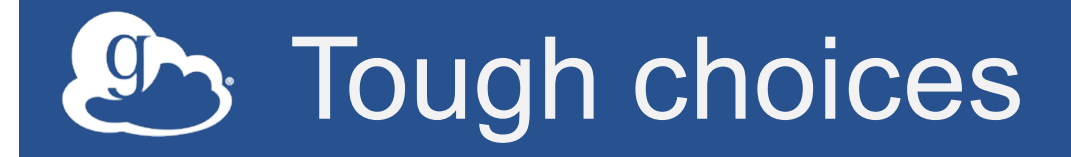

- **NSF will not be single-payer for the community**
- **Limit free use, e.g. 1TB/mo.**
- **Remove free tier**

•

**…**

#### Ask what you can do for Globus!

- **Make the business case to leadership** – We can help with usage data, rationale
- **Be a Globus champion on campus** – Actively promote usage – We can help with material, webinars, etc.
- **Bring a friend**
- **Consider the value Globus delivers ….is it worth \$27.26/day?**
	- What can we do to help you understand the value and sell it to your institution?

# From Science Software to Science Platform

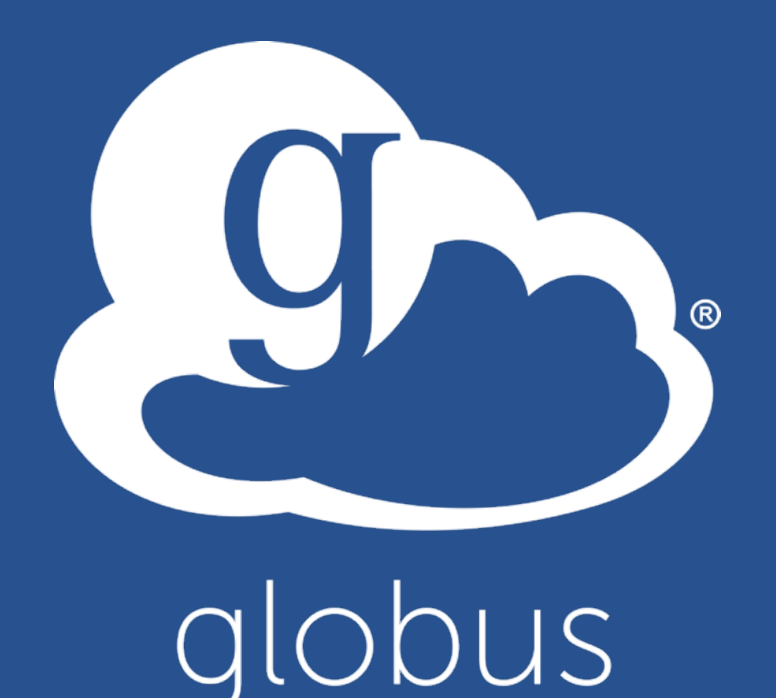

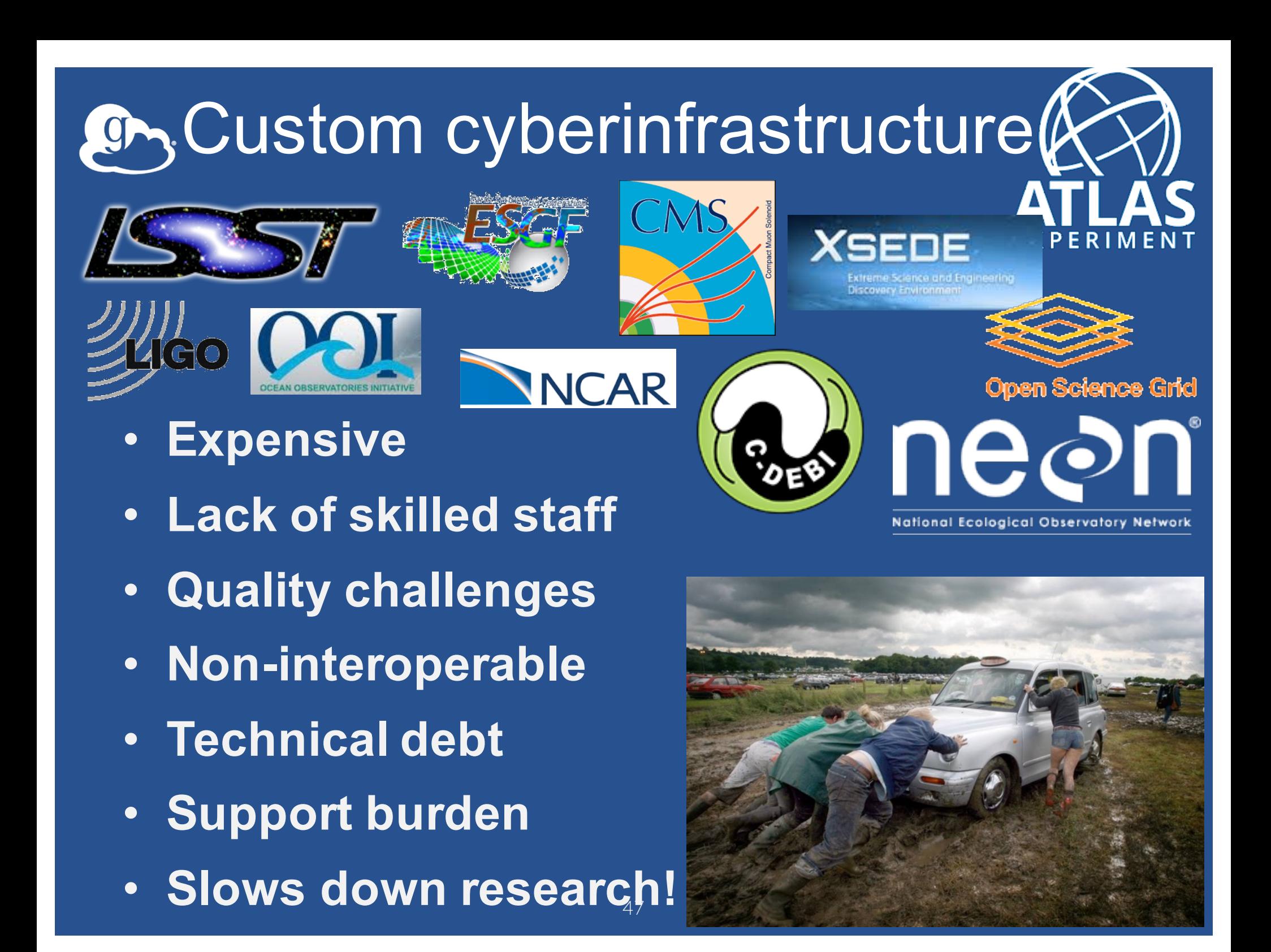

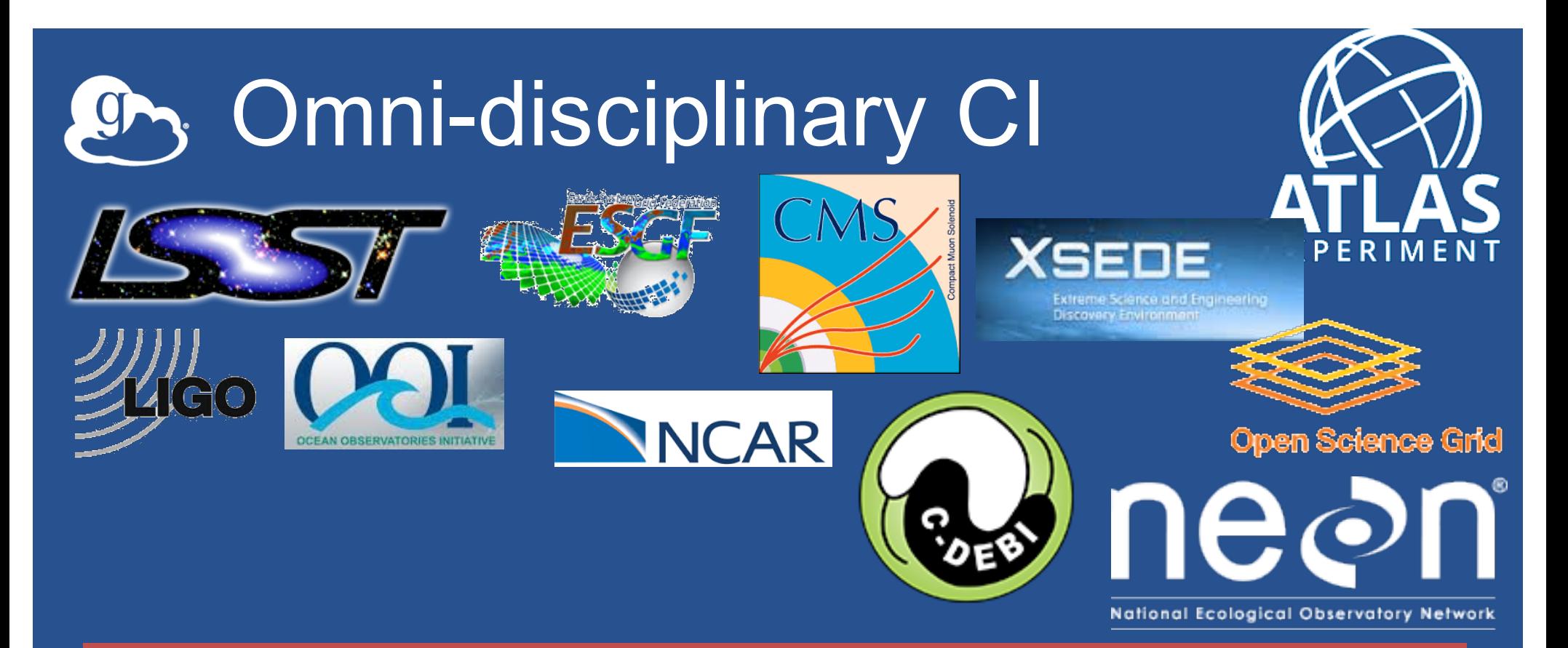

## **Omni-disciplinary CI software: platform and apps**

The importance of platforms **A good platform reduces costs and promotes usability, extensibility, interoperability**

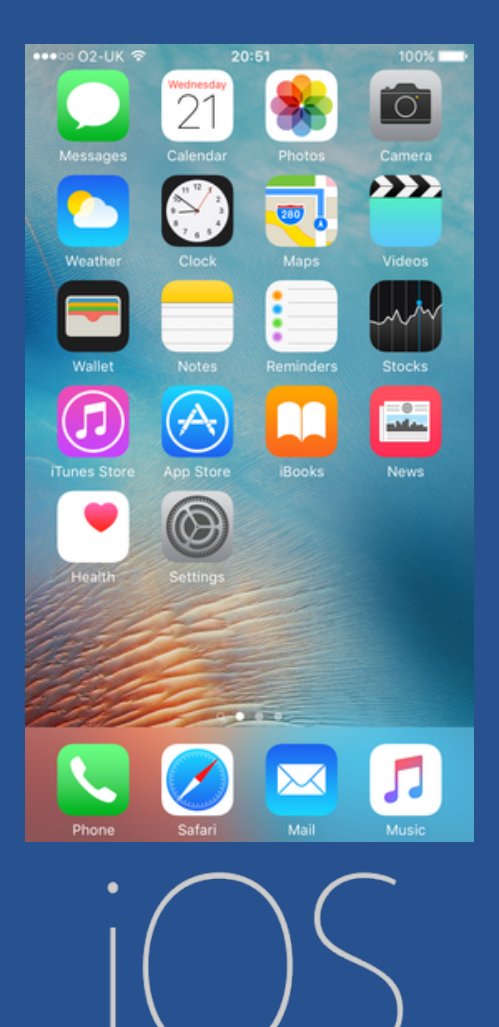

**Apple iOS and app store:**

- **Rapid app development**
- **Common user experience**
- **Global distribution and monetization**

**How do we do the same for science and engineering?**

#### Cloud has transformed platforms and how software is delivered

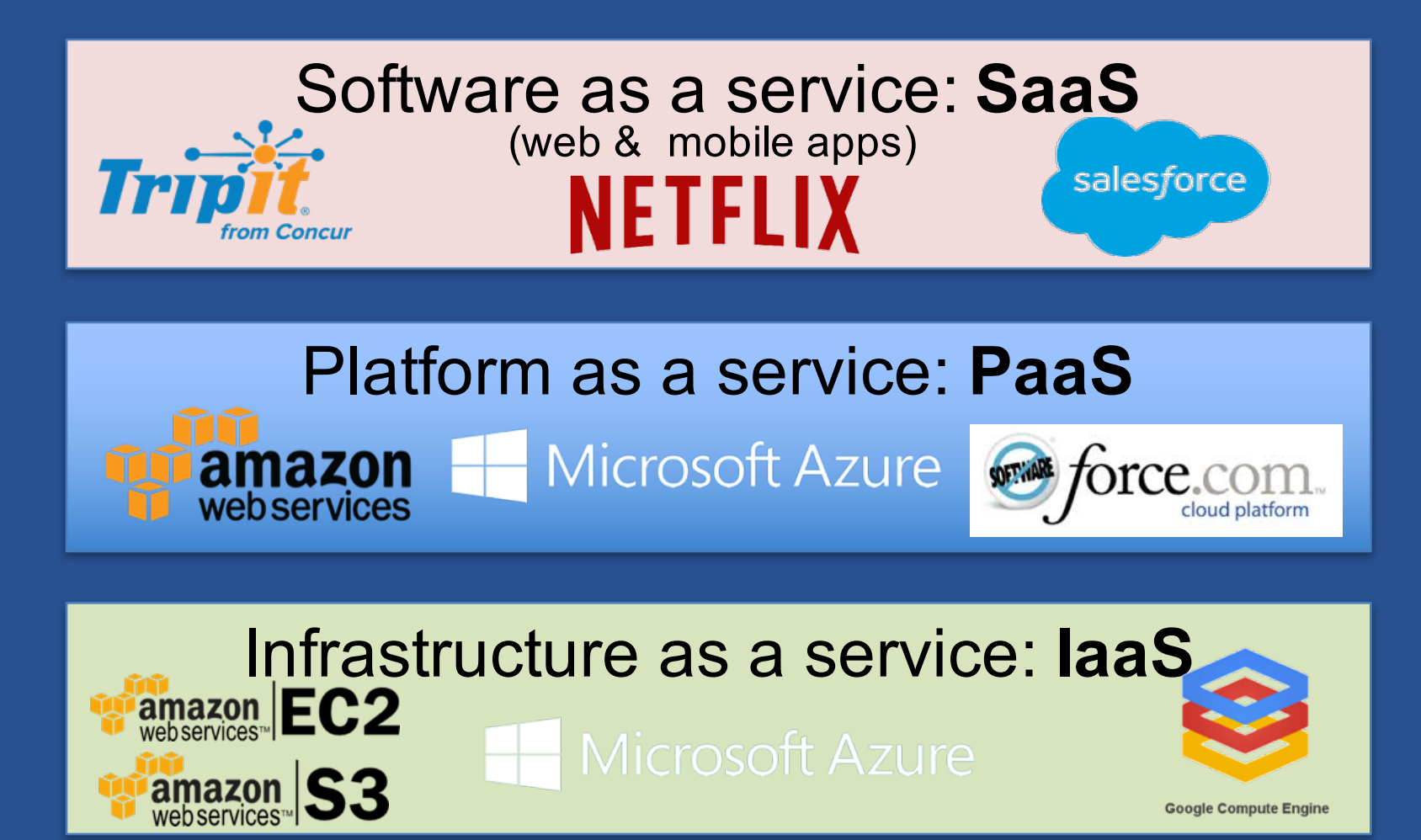

scalable delivery of powerful apps-as SaaS PaaS enables more rapid, cheap, and

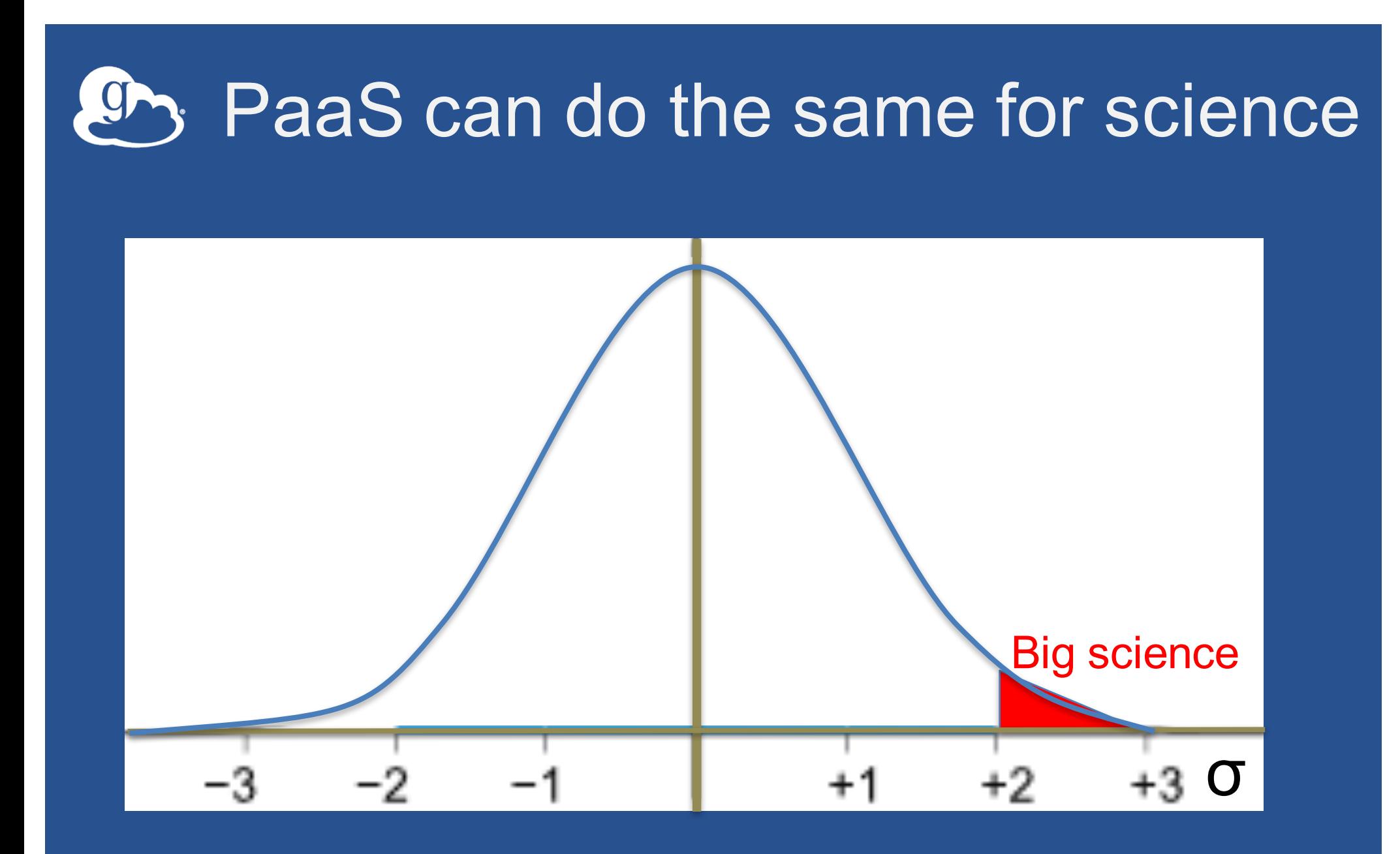

span the vast majority of researcher needs We can leverage cloud to provide solutions that

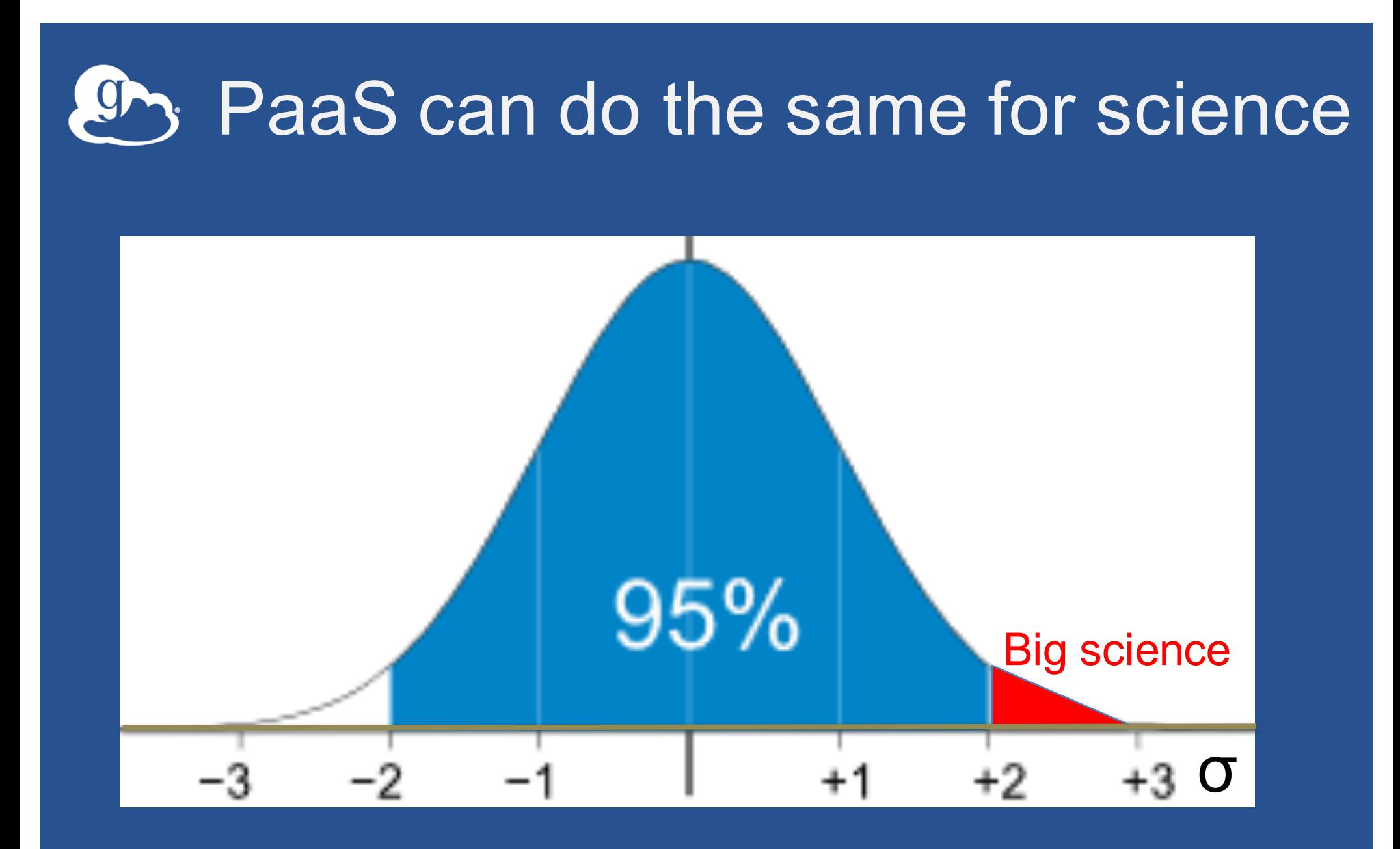

span the vast majority of researcher needs We can leverage cloud to provide solutions that

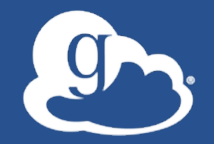

# Why does this matter? Consider the various infrastructures to which researchers have access … What could they do if they had this platform?

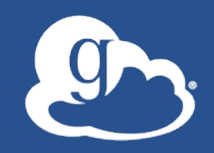

# Imagine if...

# Data from your instrument were instantly available to researchers worldwide

# You could rapidly go from prototype to global scale for your new algorithm

You could find all relevant data, assemble them, and automate analysis at scale

1.

# You could effortlessly apply machine learning to add value and extract insight from **any** data

# Your research computing center became an innovation center

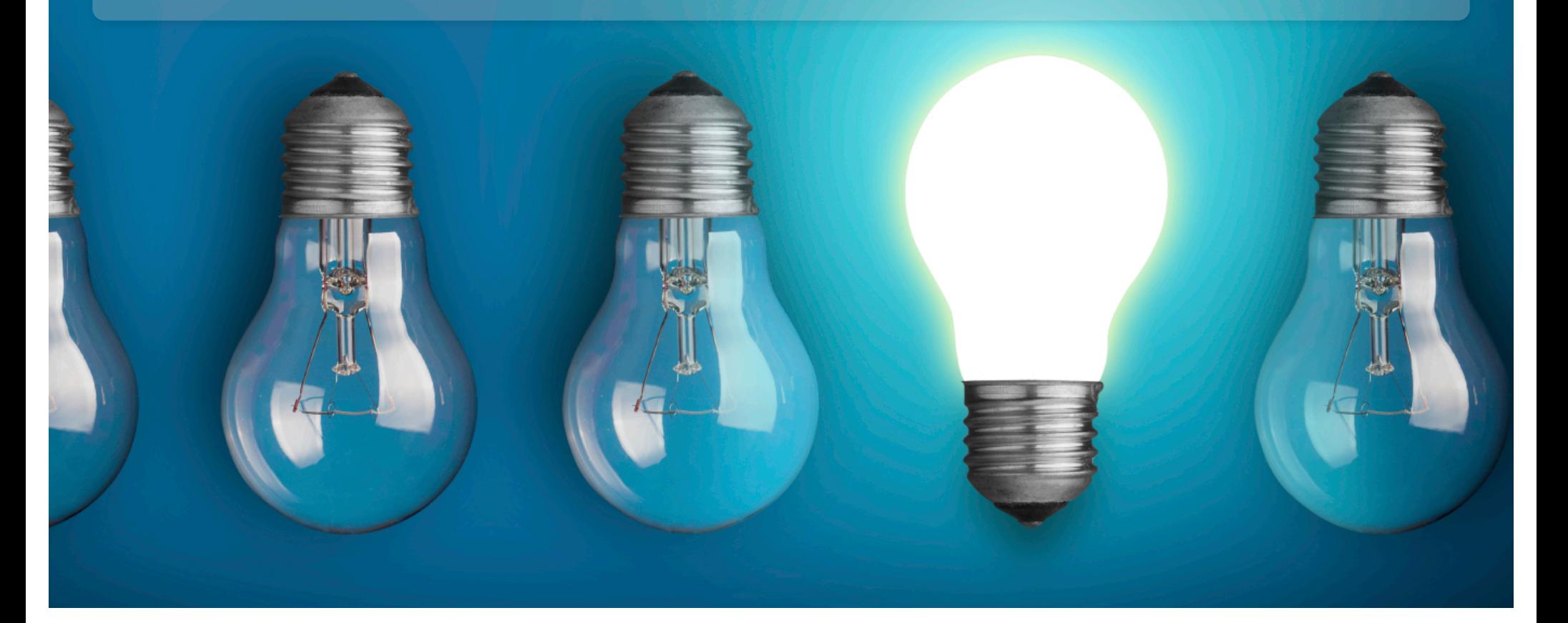

# Your campus infrastructure linked seamlessly with global cyberinfrastructure

#### A science CI platform can spur creation of a science CI ecosystem

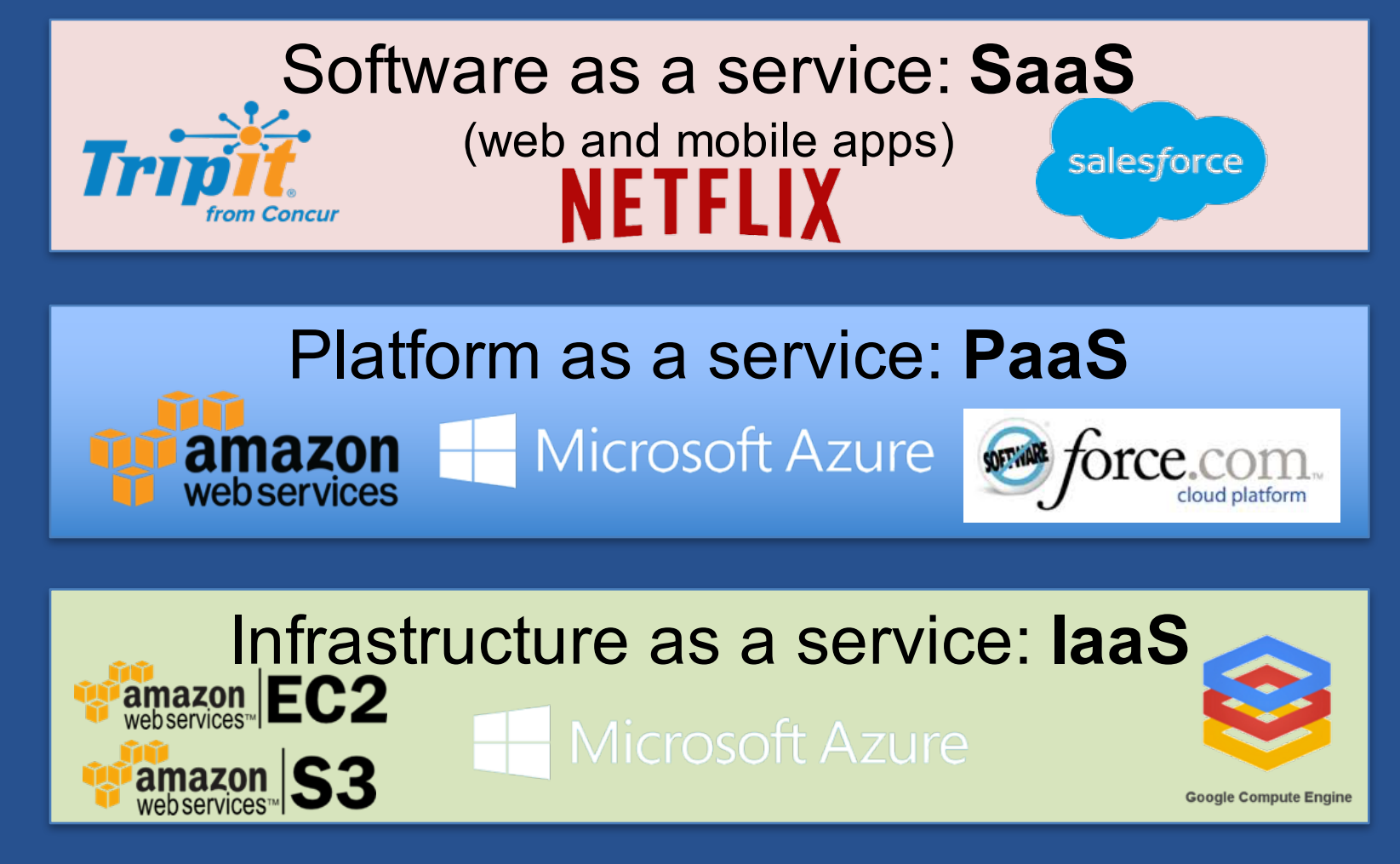

accelerate discovery across the sciences In so doing, we can slash costs, improve quality, and

#### A science CI platform can spur creation of a science CI ecosystem

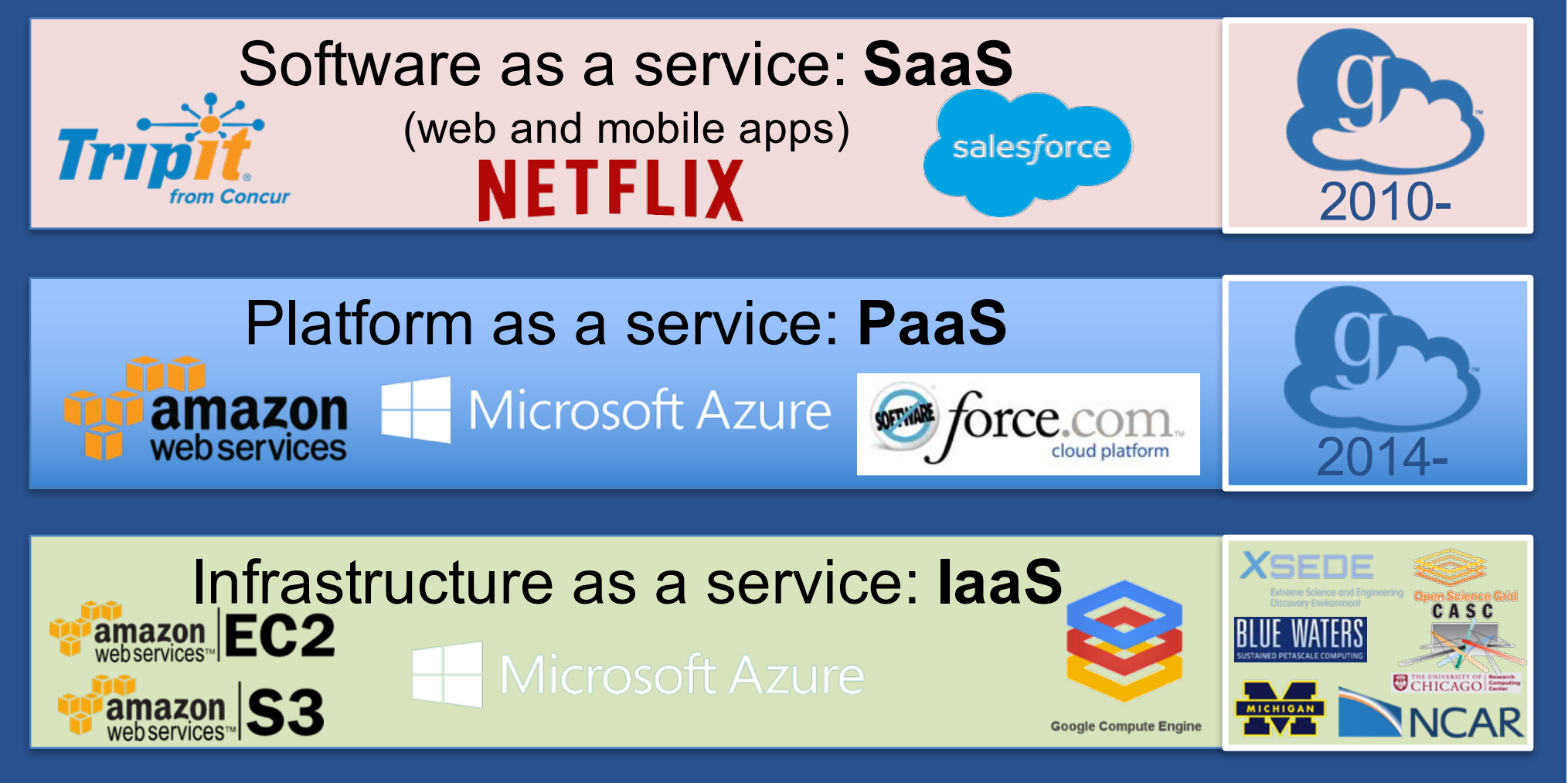

accelerate discovery across the sciences In so doing, we can slash costs, improve quality, and

## Globus PaaS: Ecosystem enabler

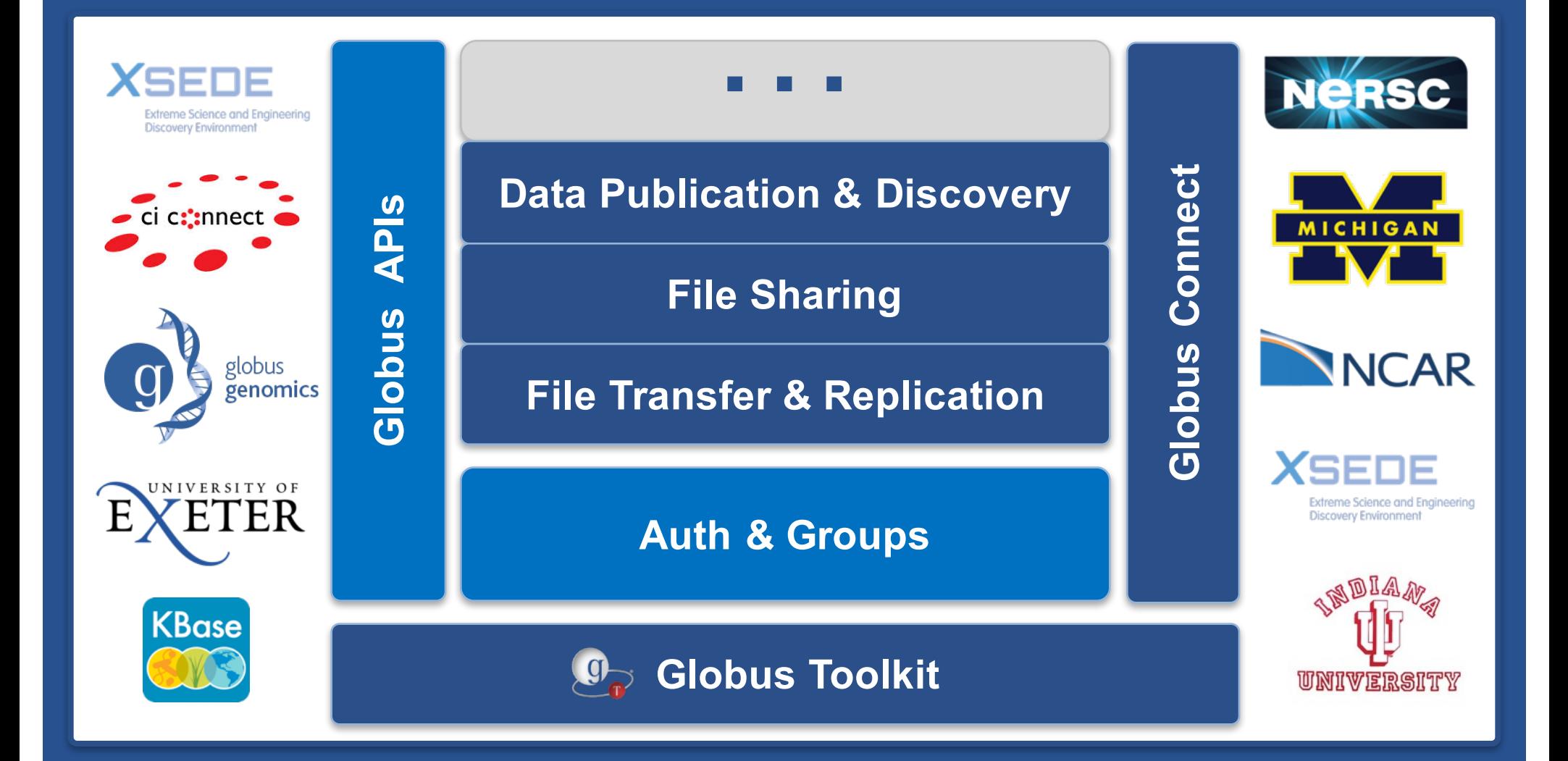

## Globus PaaS at NCAR

- **Research Data Archive at NCAR**
- **Integrate Globus for data downloads**
- **Shared endpoint with subfolder per request**
- **Single sign on via streamlined account provisioning**

#### **CISL Research Data Archive**

Managed by NCAR's Data Support Section Data for Atmospheric and Geosciences Research

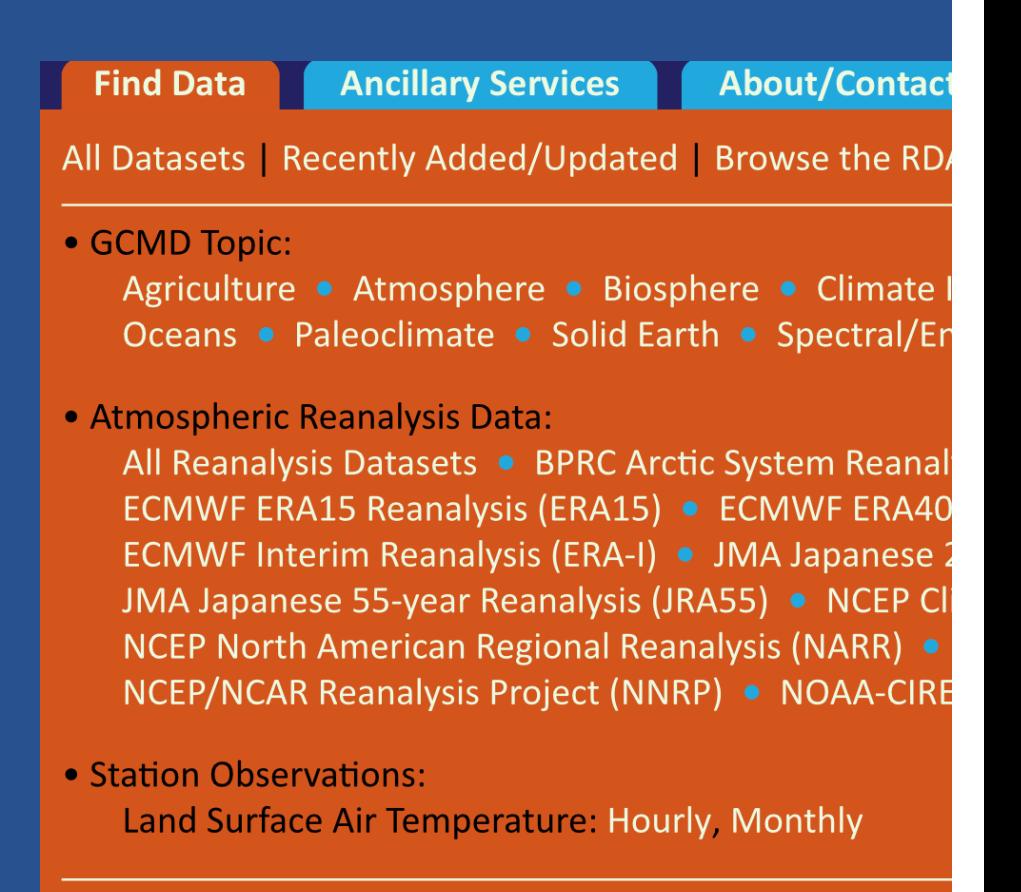

**Find Platform Observations datasets** 

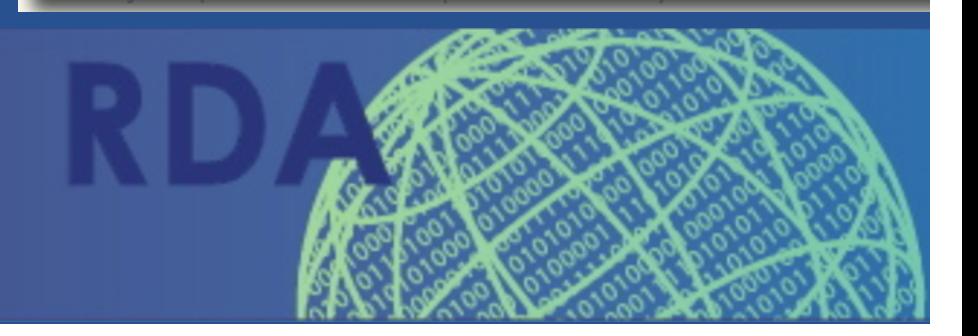

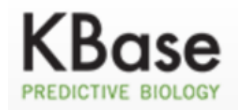

#### KBase Maintenance Window - 5/27/15 in 13 hours

Wed May 27 from 11:00am to 3:00pm

Q

#### **KBase: The Department of Energy Systems Biology Knowledgebase**

Help  $\sim$ 

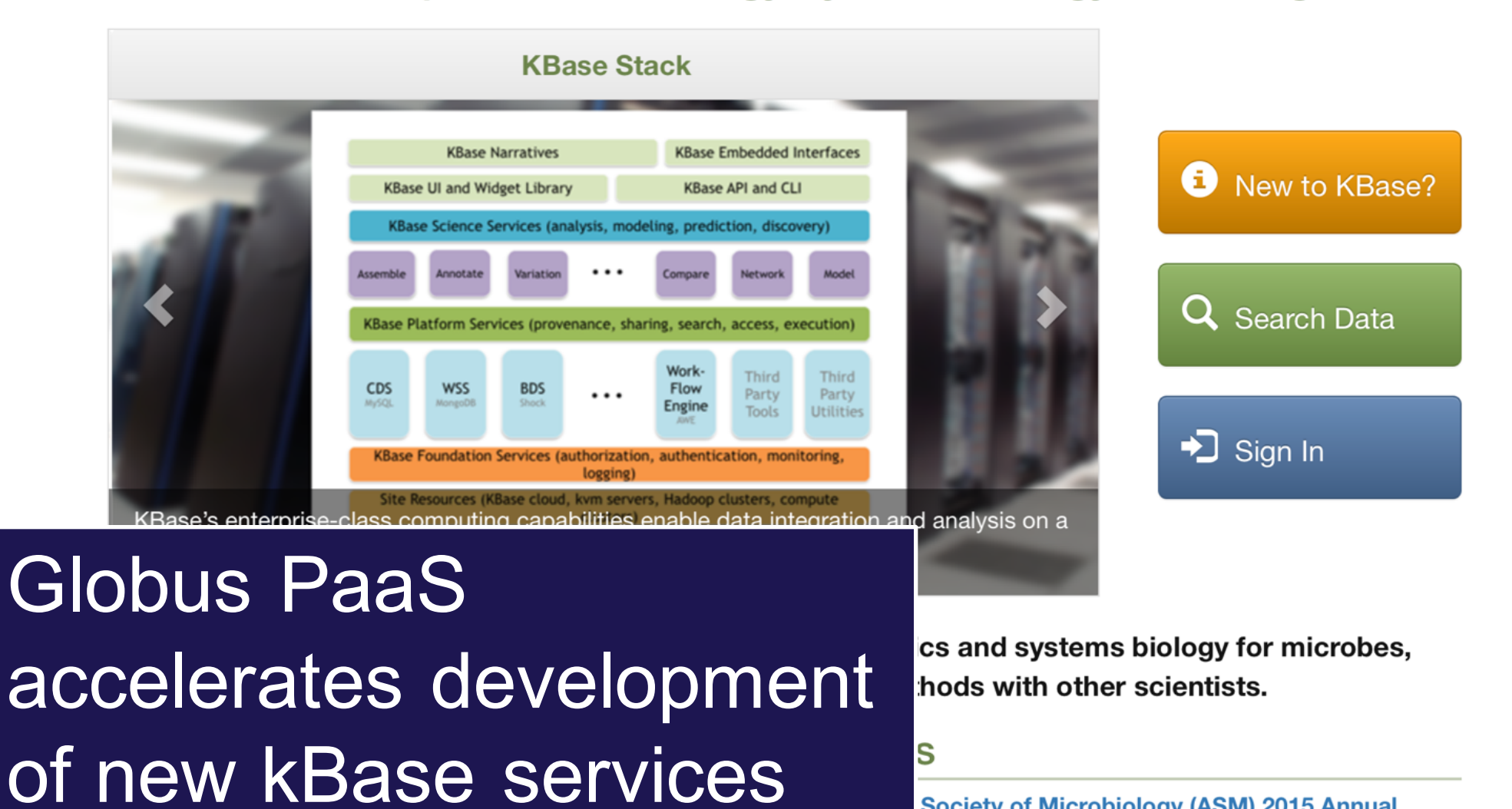

**Society of Microbiology (ASM) 2015 Annual** 

May 26, 2015

**Meeting** 

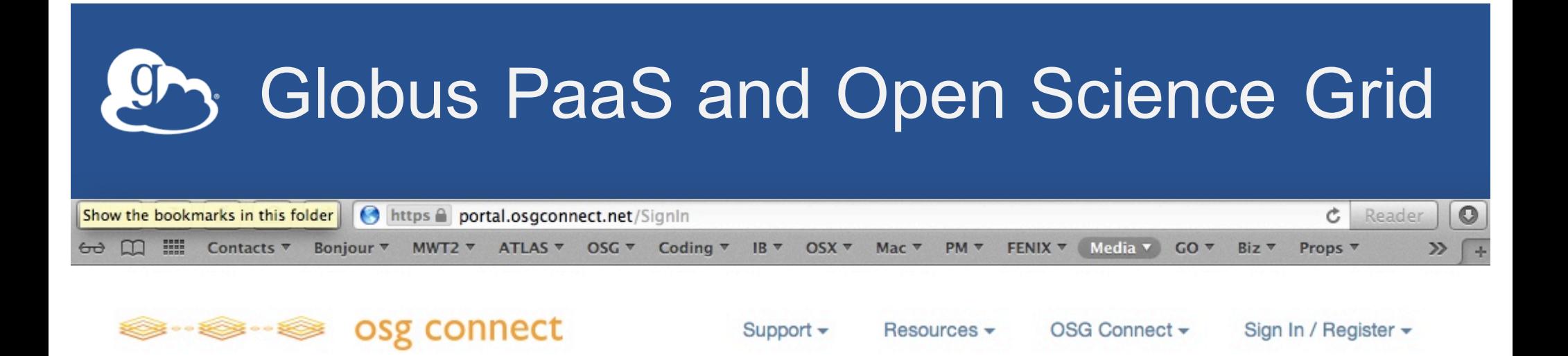

#### Efficiently connect your science to cycles and data

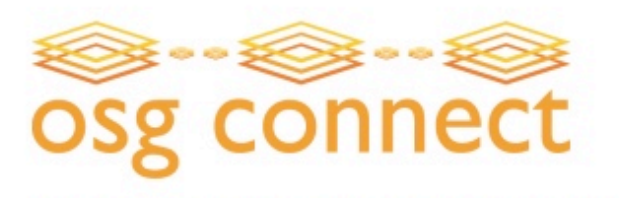

OSG Connect offers users simple access to distributed high throughput computing resources, and reliable, high-performance file transfer services.

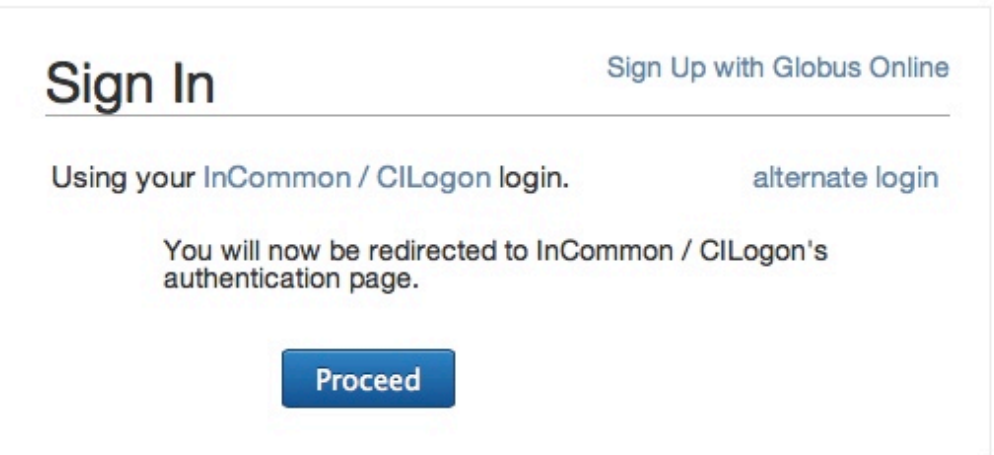

## Prototypical research data portal

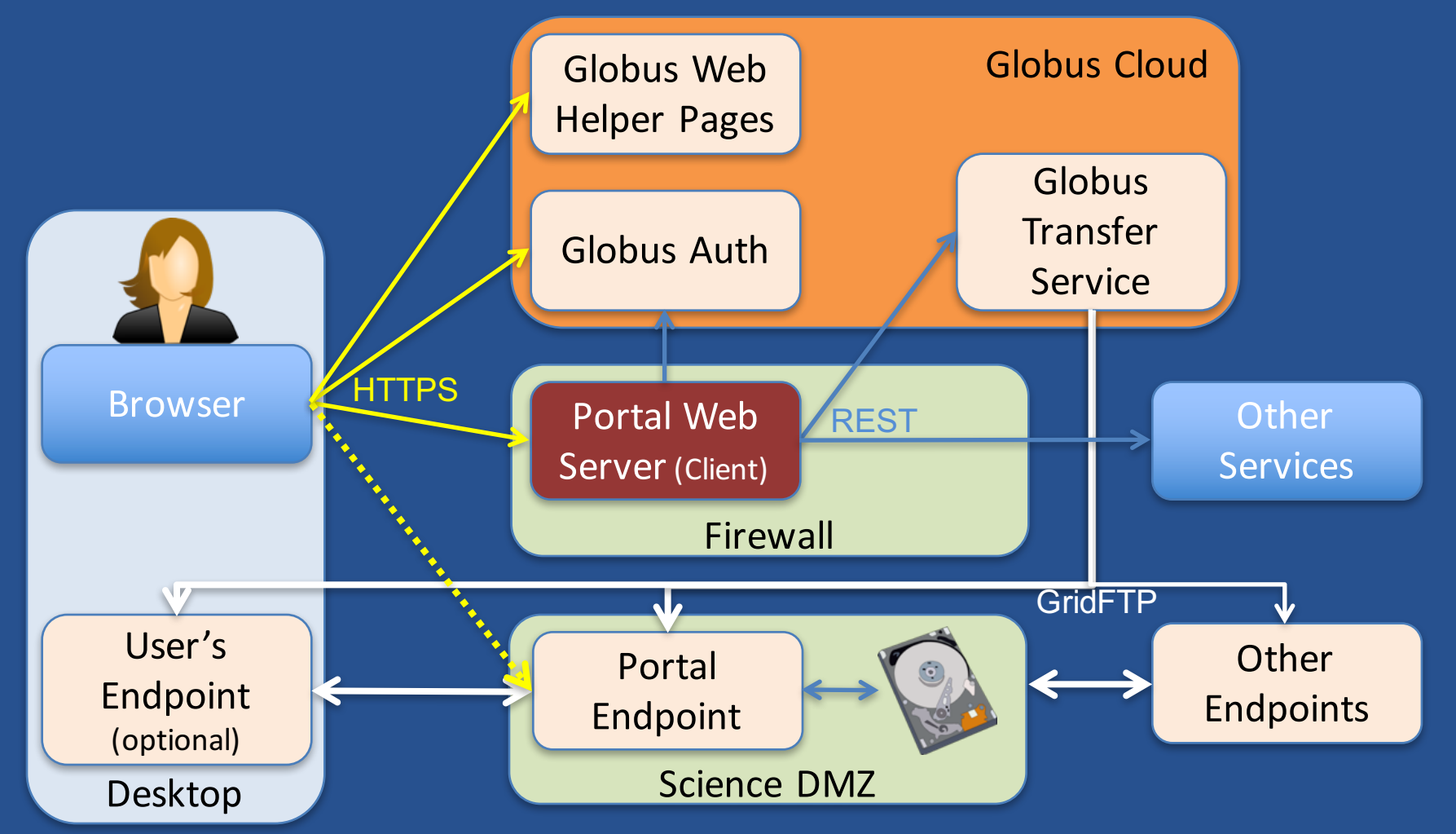

- **Move portal storage into Science DMZ, with Globus endpoint**
- **Leave Portal Web server behind firewall**
- **Globus handles the security and data heavy lifting** <sup>67</sup>

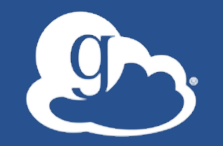

**Modern Research Data Portal** 

TRANSFER | GRAPH | PROFILE | LOGOUT IAN@GLOBUSID.ORG

## Modern Research Data Portal

It's how research data management is done!

#### **Globus Transfer API**

API reference for transfer and sharing functions.

#### **Globus Auth API**

API reference for authentication and authorization.

#### **Frequently Asked Questions**

When all else fails...

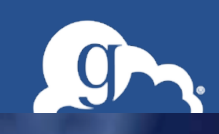

#### **Repository**

Select some dataset(s) to transfer or click on a dataset name to browse its files.

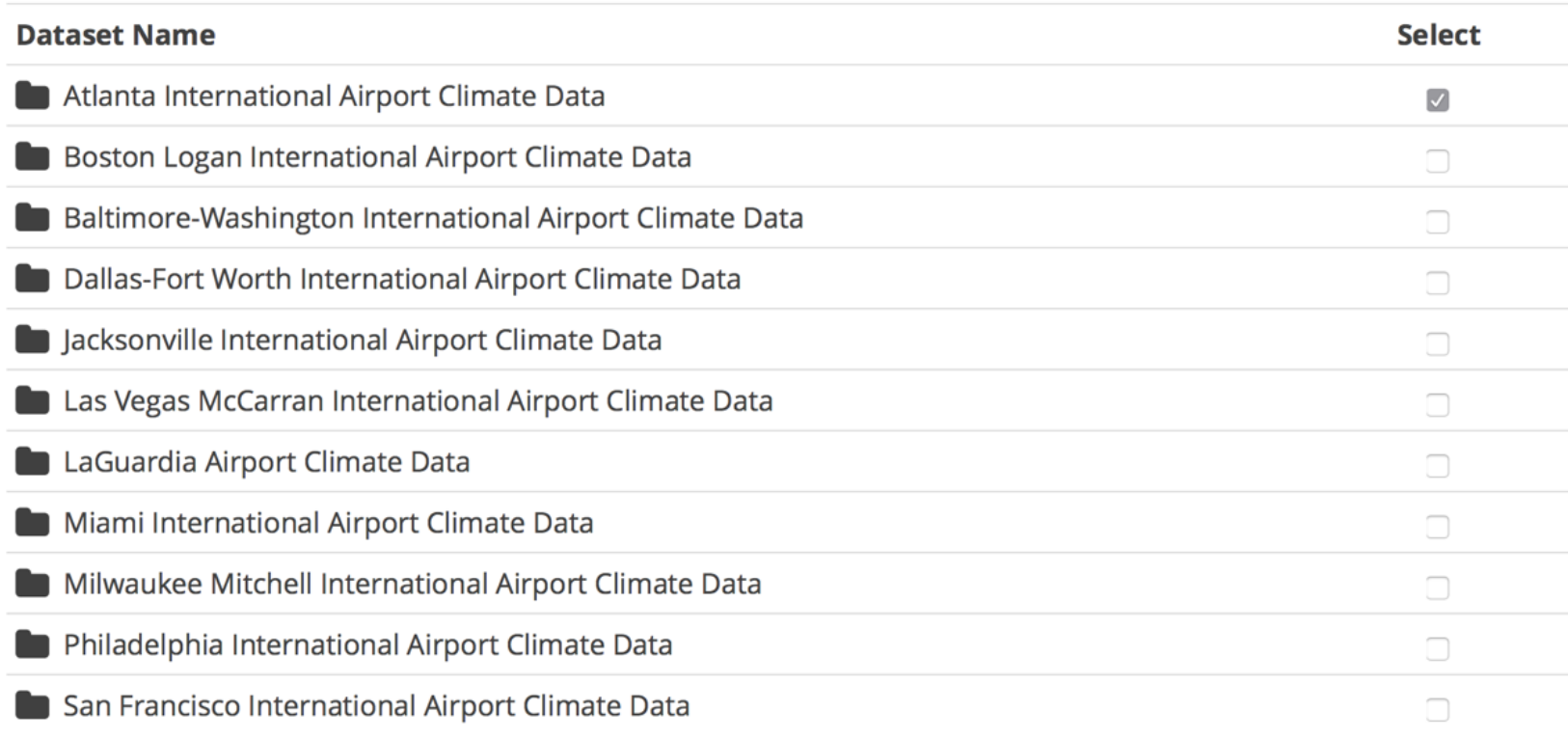

**Transfer** 

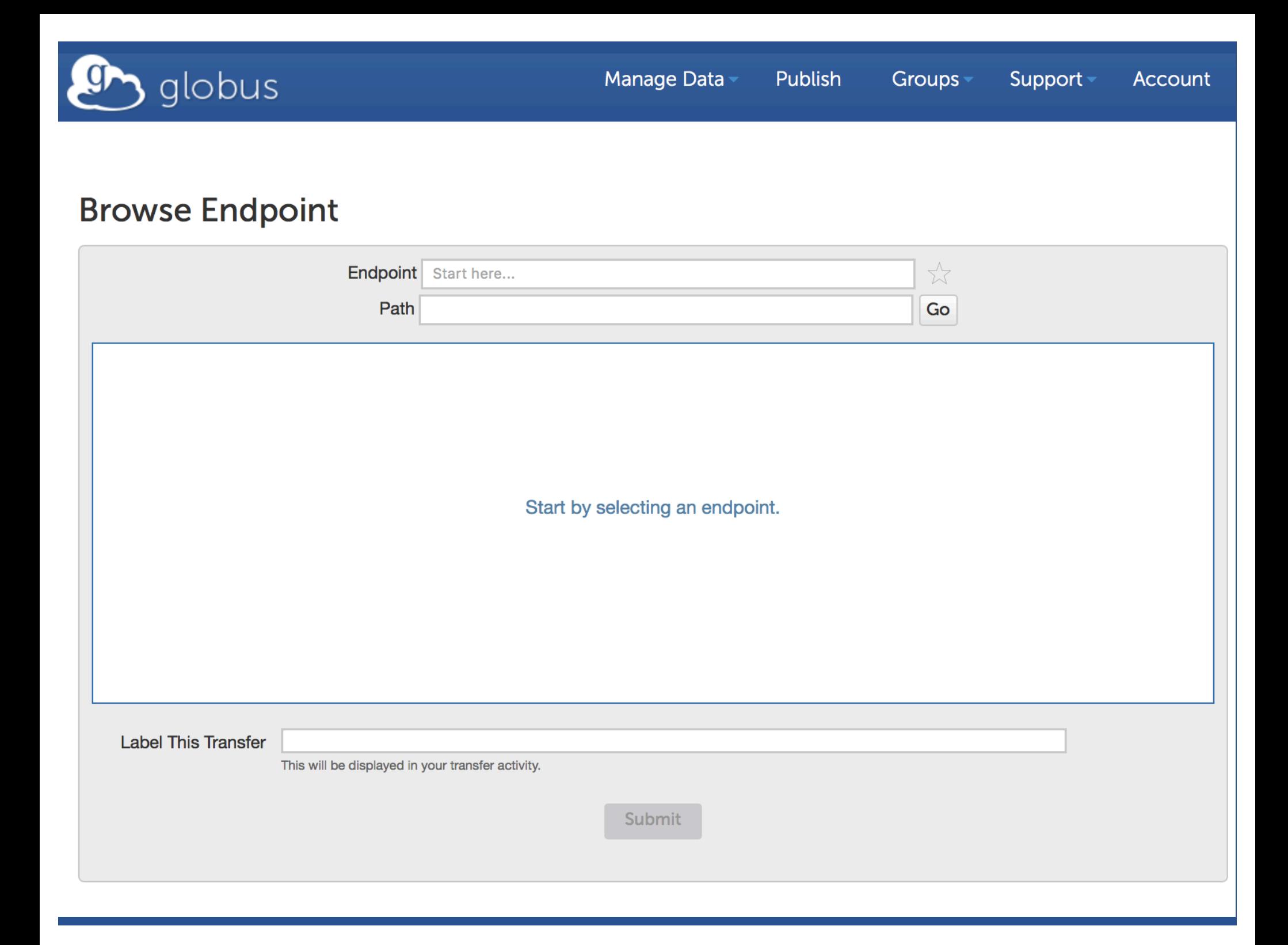

#### **Repository**

Select some dataset(s) to graph or click on a dataset name to browse its files.

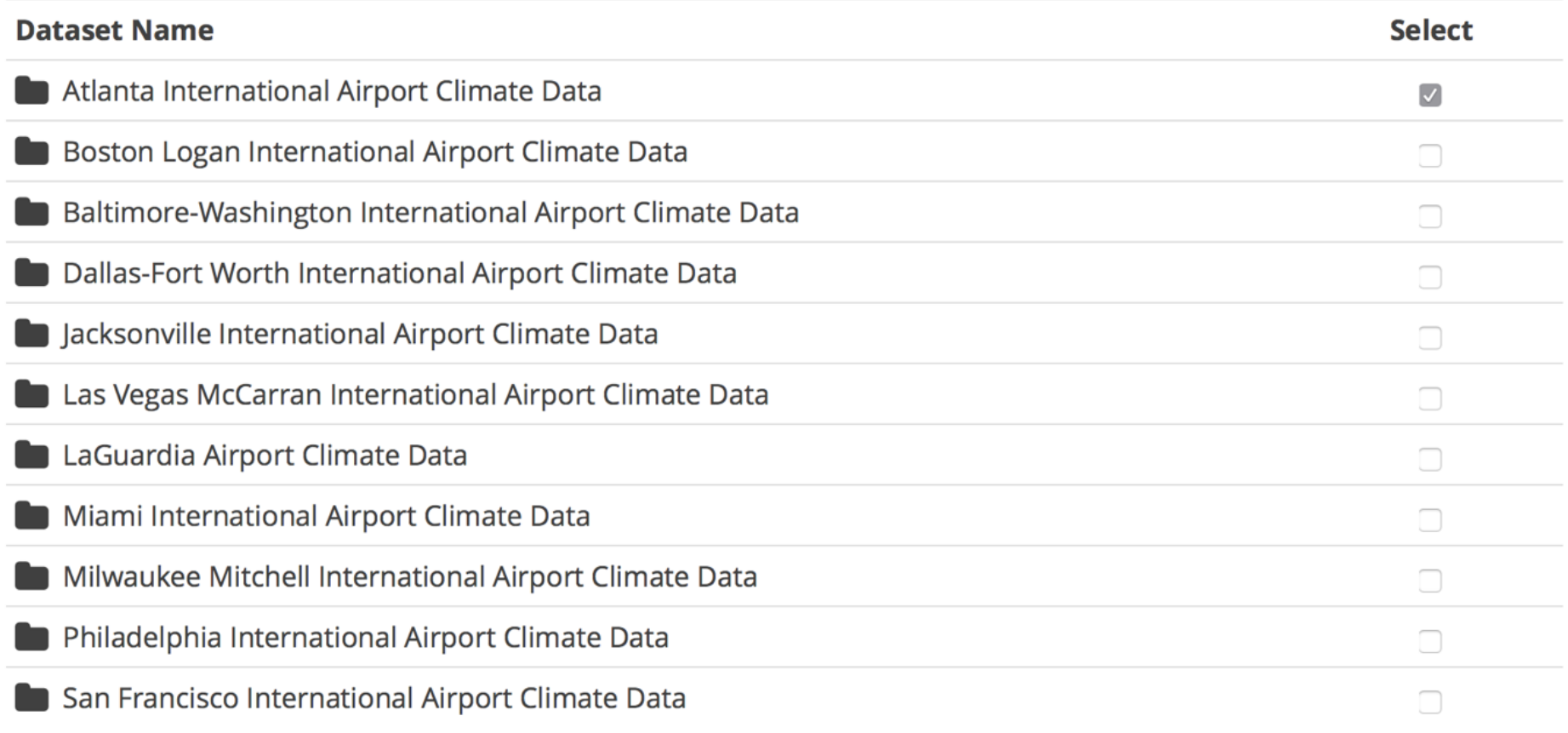

Year

**Generate Graphs** 

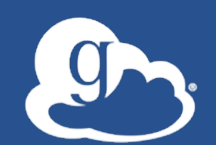

3-file SVG upload to /portal/processed/Graphs for ian@globusid.org/ on Globus Tutorial HTTPS Endpoint Server completed!

#### **Browse Endpoint**

Displaying a list of files in endpoint Globus Tutorial HTTPS Endpoint Server. Click on a file name to display the contents in your browser or download via HTTP. You can also transfer files using the Globus Webapp.

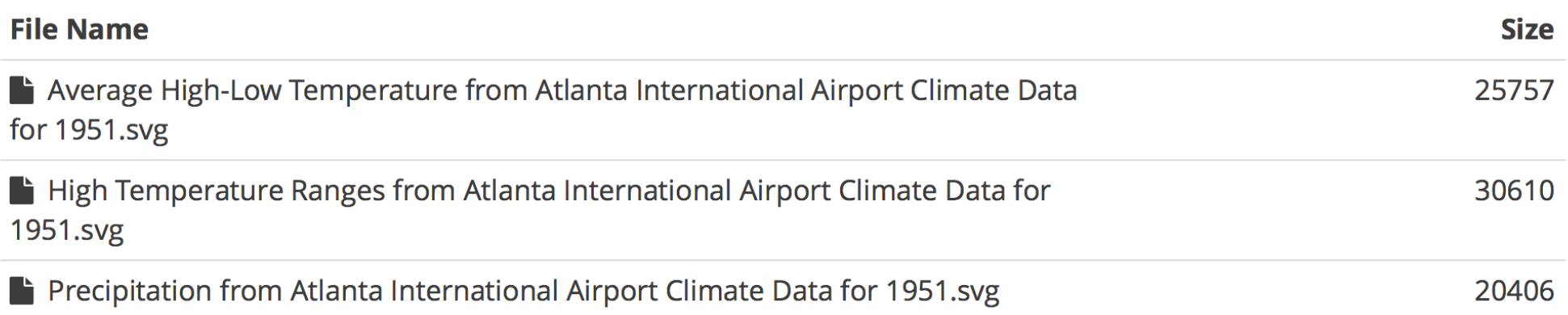
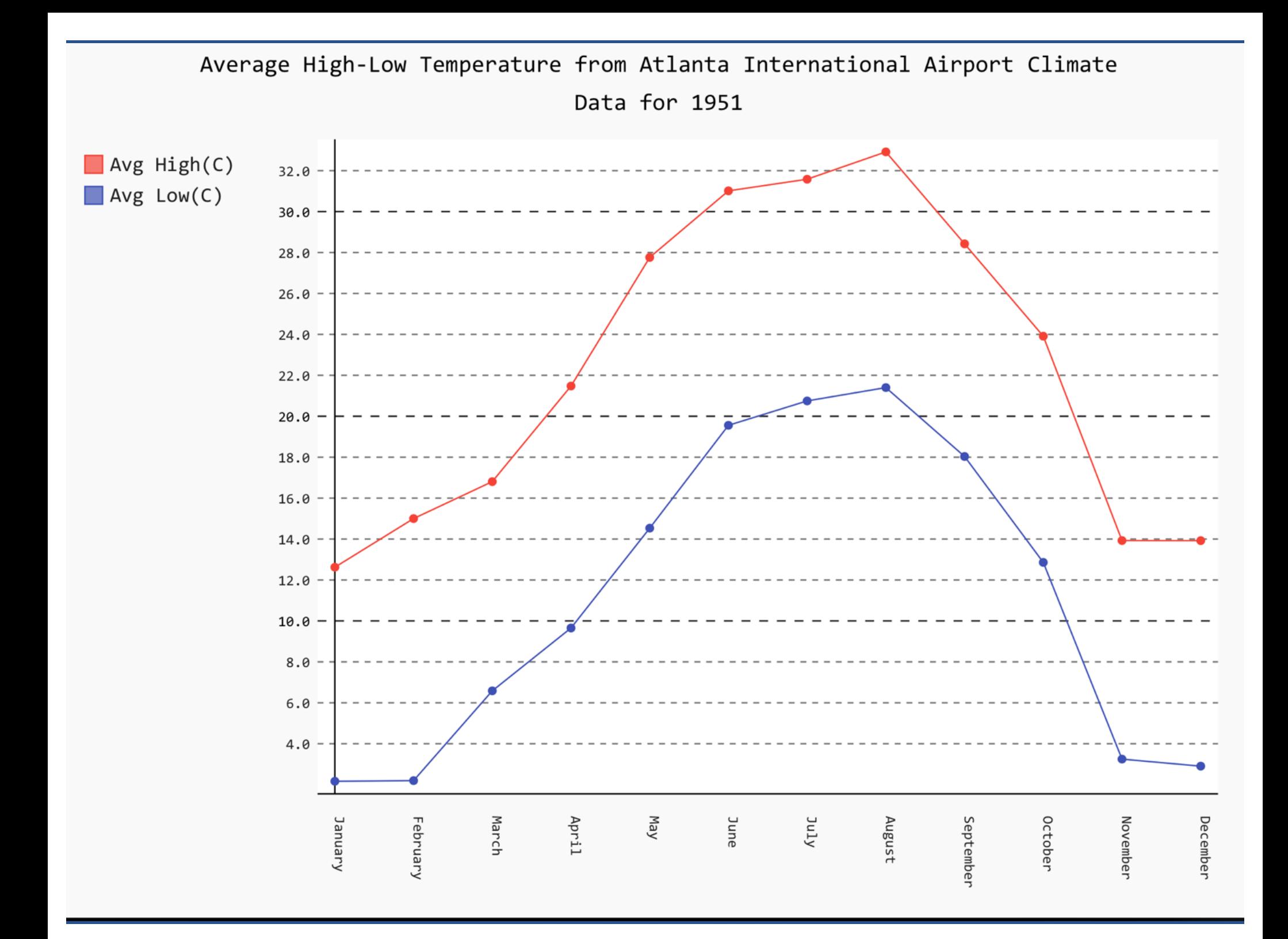

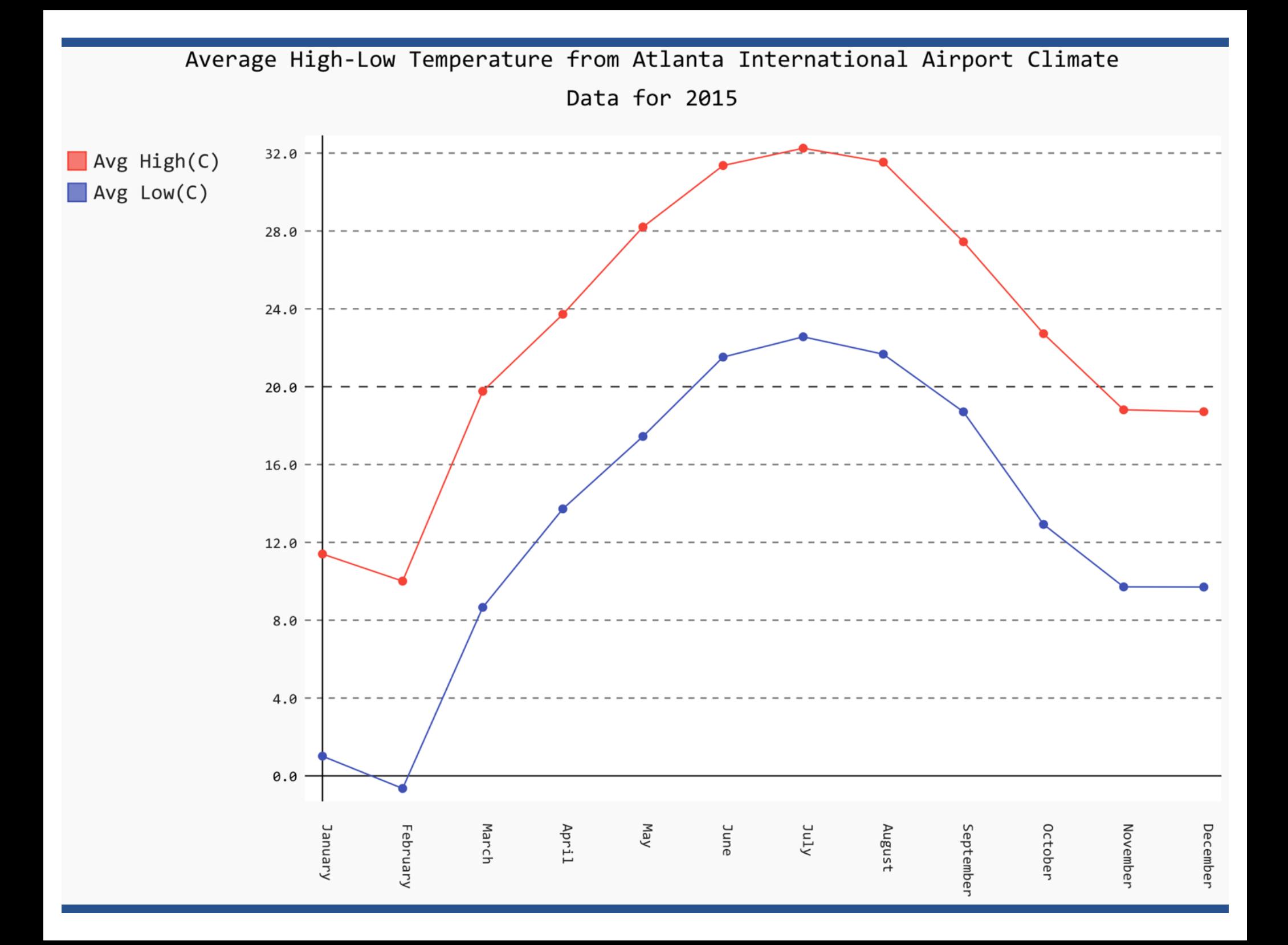

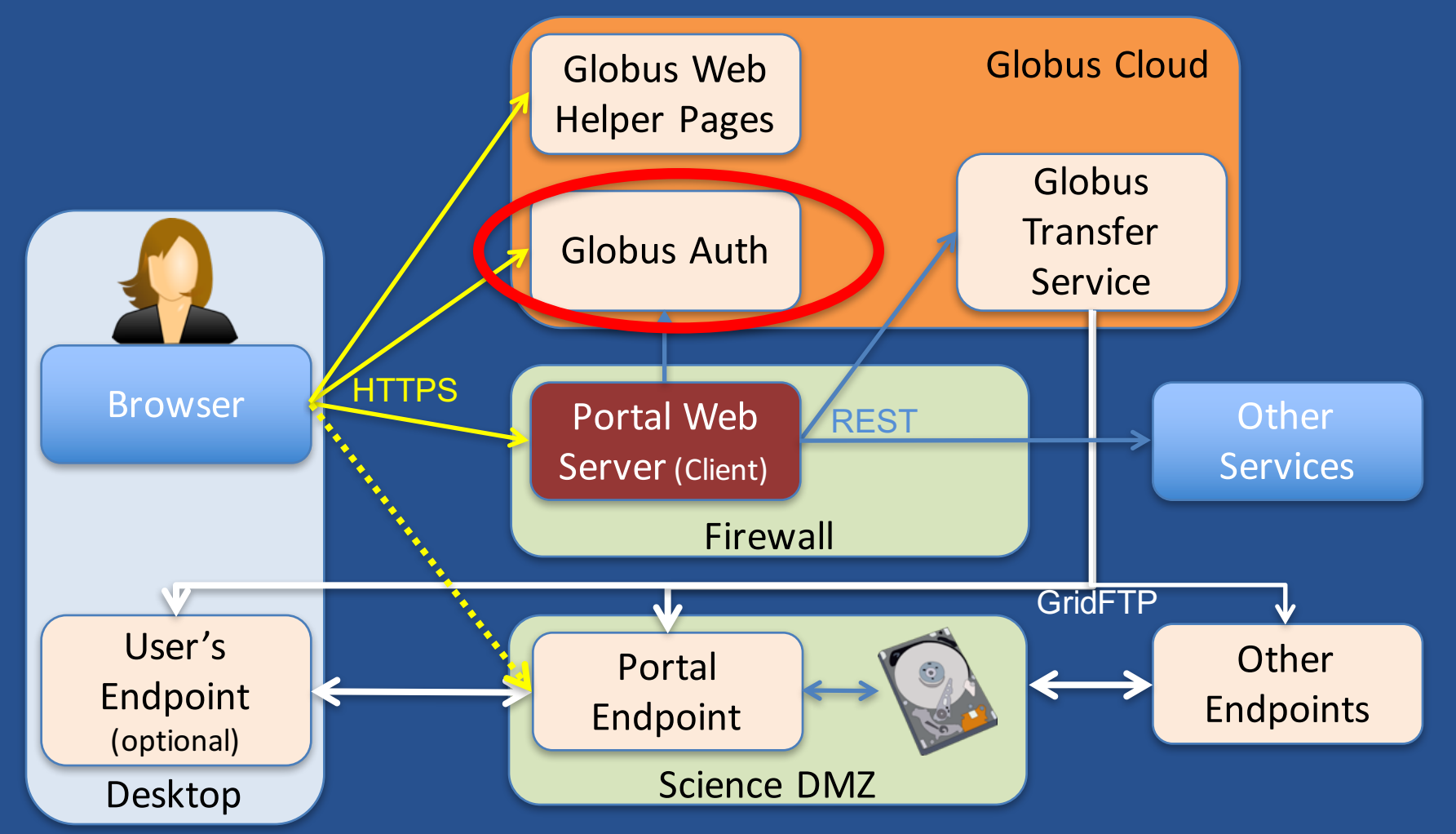

- **Move portal storage into Science DMZ, with Globus endpoint**
- **Leave Portal Web server behind firewall**
- **Globus handles the security and data heavy lifting** <sup>75</sup>

# Globus Auth

- **Foundational identity and access management (IAM) platform service**
- **Simplify creation and integration of advanced apps and services**
- **Brokers authentication and authorization interactions between:**
	- End-users
	- Identity providers: XSEDE, InCommon, web apps
	- Resource servers: services with REST APIs
	- Clients: web, mobile, desktop, command line apps
	- Resource servers acting as clients to other resource servers

*https://docs.globus.org/api/auth* 76

#### Based on widely used web standards

- **OAuth 2.0 Authorization Framework** – aka OAuth2
- **OpenID Connect Core 1.0** – aka OIDC

• **Allows use of standard OAuth2 and OIDC libraries**

– E.g., Google OAuth Client Libraries (Java, Python, etc.), Apache mod auth openidc

# Globus Auth uses

• **Login to web app** – "Log in with Globus" – Mobile, desktop, command line apps coming • **Protect all REST API communications**  $-$  App  $\rightarrow$  Globus service  $\overline{A}$ pp  $\rightarrow$  non-Globus service  $\overline{\phantom{0}}$  – Service  $\overline{\phantom{0}}$  service

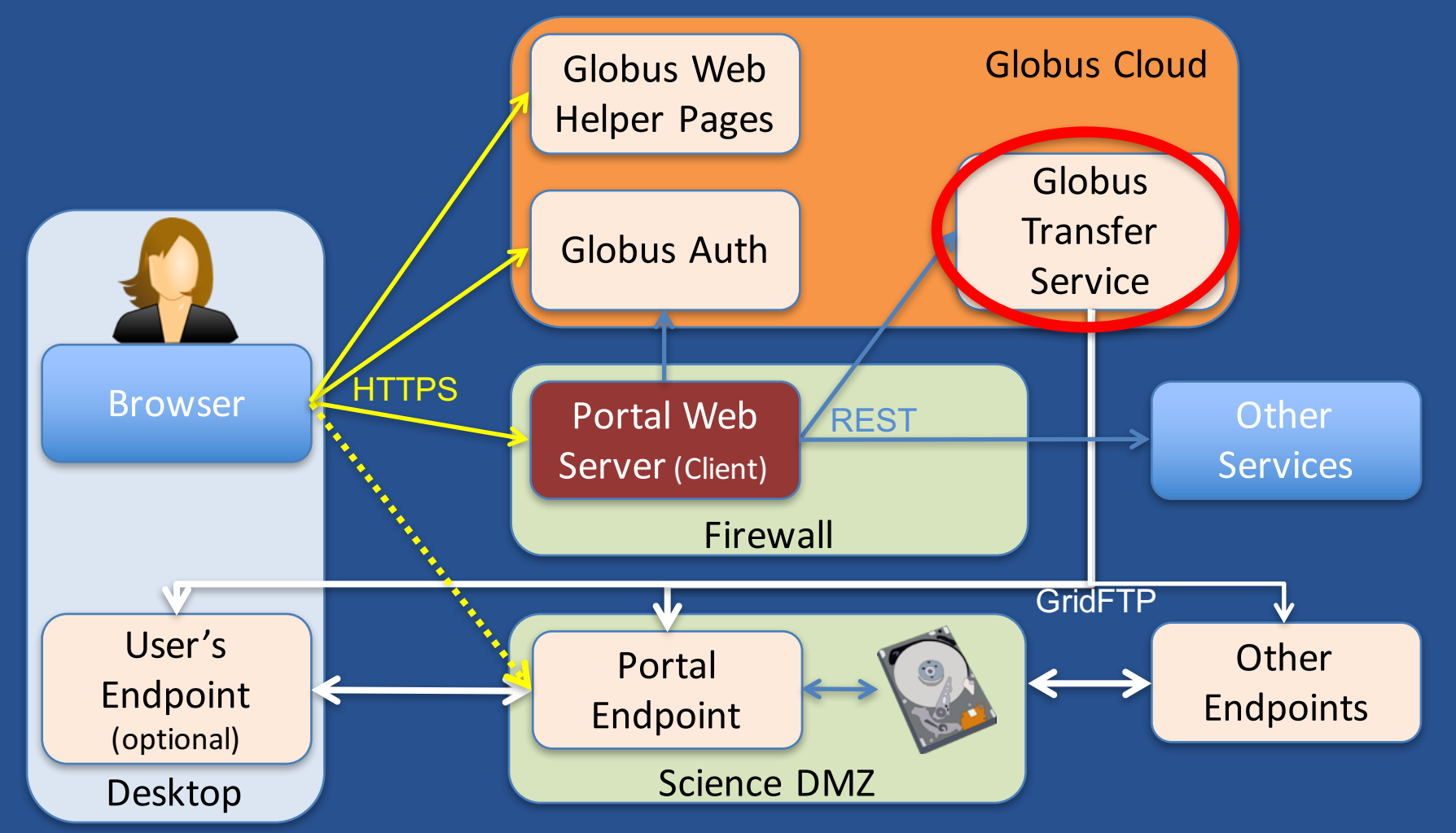

- **Move portal storage into Science DMZ, with Globus endpoint**
- **Leave Portal Web server behind firewall**
- **Globus handles the security and data heavy lifting**

### Introduction to REST APIs

• **Remote operations on resources via HTTPS**

- POST ~= Create (or other operations)
- $-$  GET  $\sim$  = Read
- PUT ~= Update
- DELETE ~= Delete
- **Globus APIs use JSON for documents and resource representations**
- **Resource named by URL** – Query params allow refinement (e.g., subset of fields)
- **Requests authorized via OAuth2 access token** – Authorization: Bearer asdflkqhafsdafeawk

#### Globus transfer API

**Nearly all Globus Web App functionality implemented via public Transfer API** *https://docs.globus.org/api/transfer/*

HOME / GLOBUS APIS

#### Transfer API Documentation

This API provides a REST-style interface to the Globus reliable file transfer service. The Transfer API supports monitoring the progress of a user's file transfer tasks, managing file transfer endpoints, listing remote directories, and submitting new transfer and delete tasks. The API is ideal for integration into

**Transfer API** Documentation

**API Overview** 

# Globus Python SDK

#### • **Python client library for the Globus Auth and Transfer REST APIs**

*http://globus.github.io/globus-sdk-python/*

#### globus-sdk-python 0.2.3 documentation »

next | modules | index

**Table Of Contents** 

Globus SDK for Python (Beta) Installation **Basic Usage API Documentation** License

**Next topic** 

**High Level API** 

**This Page** 

**Show Source** 

Quick search

Go

Enter search terms or a module, class or function name.

#### Globus SDK for Python (Beta)

This SDK provides a convenient Pythonic interface to Globus REST APIs, including the Transfer API and the Globus Auth API. Documentation for the REST APIs is available at https://docs.globus.org.

Two interfaces are provided - a low level interface, supporting only GET, PUT, POST, and DELETE operations, and a high level interface providing helper methods for common API resources.

Source code is available at https://github.com/globus/globus-sdk-python.

#### Installation

The Globus SDK requires Python 2.6+ or 3.2+. If a supported version of Python is not already installed on your system, see this Python installation quide.

The simplest way to install the Globus SDK is using the pip package manager (https://pypi.python.org/pypi/pip), which is included in most Python installations:

pip install globus-sdk

# Jupyter (iPython) notebook

#### *https://github.com/globus/globus-jupyter-notebooks*

#### **Globus SDK**

https://github.com/globus/globus-sdk-python

#### **Globus SDK Docs**

http://globus.github.io/globus-sdk-python/

#### **Requirements**

- You need to be in the tutorial users group for sharing: https://www.globus.org/app/groups/50b6a29c-63ac-11e4-8062-22000ab68755
- Installed Globus Python SDK

```
In [15]: from future import print function # for python 2
tutorial endpoint 1 = "ddb59aef-6d04-11e5-ba46-22000b92c6ec"# endpoint "Globus Tutorial Endpoint 1"
tutorial endpoint 2 = "ddb59af0-6d04-11e5-ba46-22000b92c6ec"# endpoint "Globus Tutorial Endpoint 2"
tutorial users group = "50b6a29c-63ac-11e4-8062-22000ab68755"# group "Tutorial Users"
```
#### **Configuration**

First you will need to configure the client with an OAuth2 access token. For the purpose of this tutorial, you can obtain access tokens via the tokens.globus.org website. Click the "Jupyter Notebook" option and copy the resulting text below, or click on "Globus CLI" and copy the resulting text into ~/.globus.cfg.

83

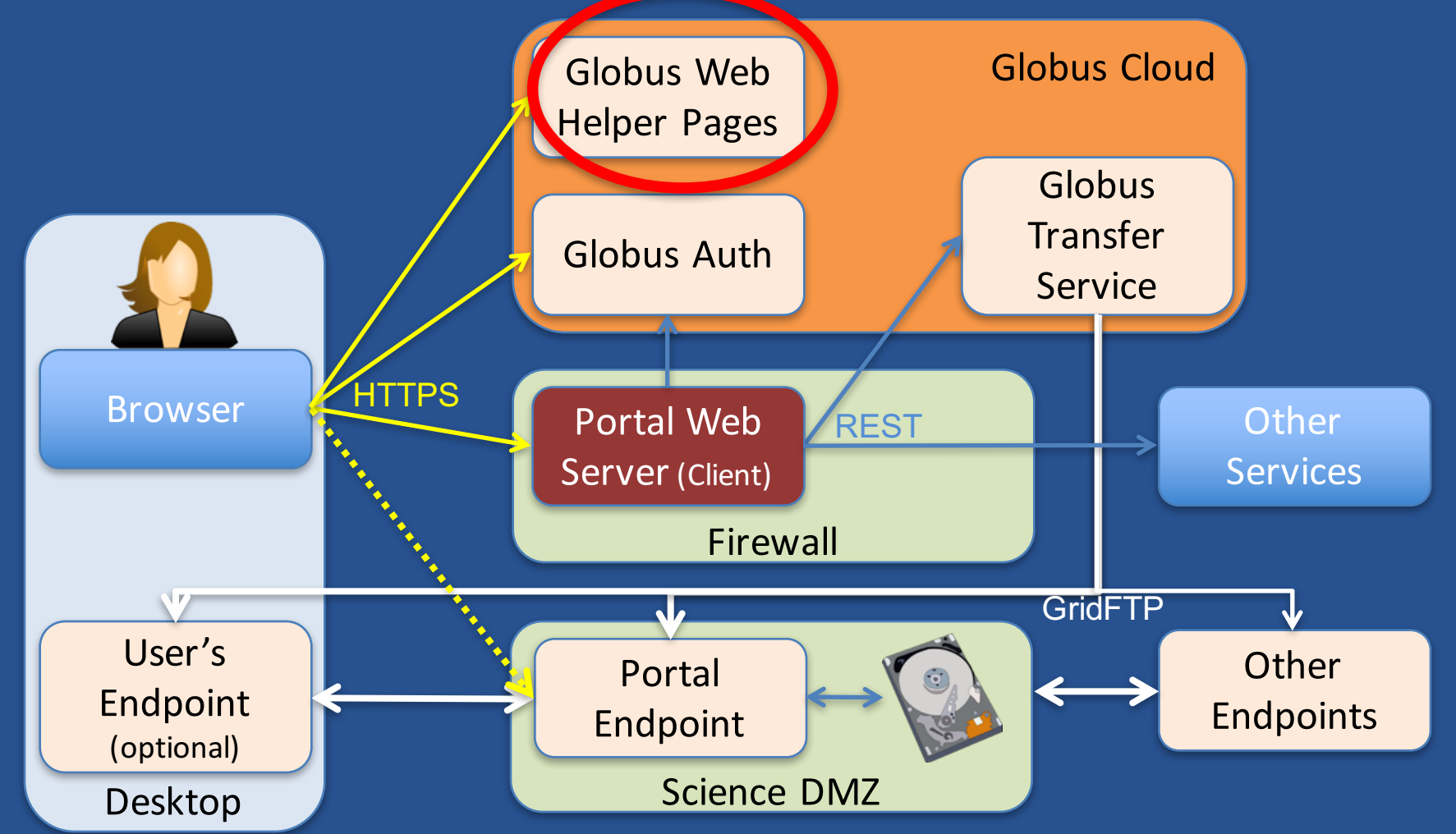

- **Move portal storage into Science DMZ, with Globus endpoint**
- **Leave Portal Web server behind firewall**
- **Globus handles the security and data heavy lifting**

### Globus Helper Pages

- **Globus provided web pages designed for use by your web apps**
	- Browse Endpoint
	- Select Group
	- Logout

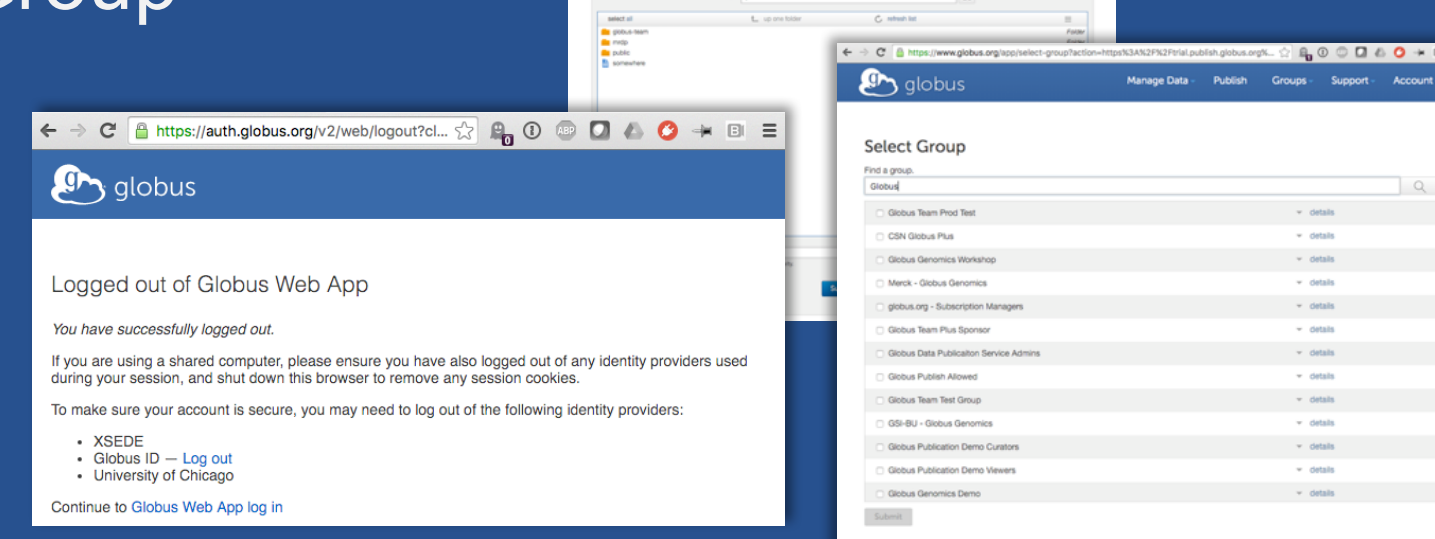

 $\mathbf{F}_{\text{A}}$  globus

**Browse Endpoint** 

*https://docs.globus.org/api/helper-pages/* 

### Globus Helper Pages

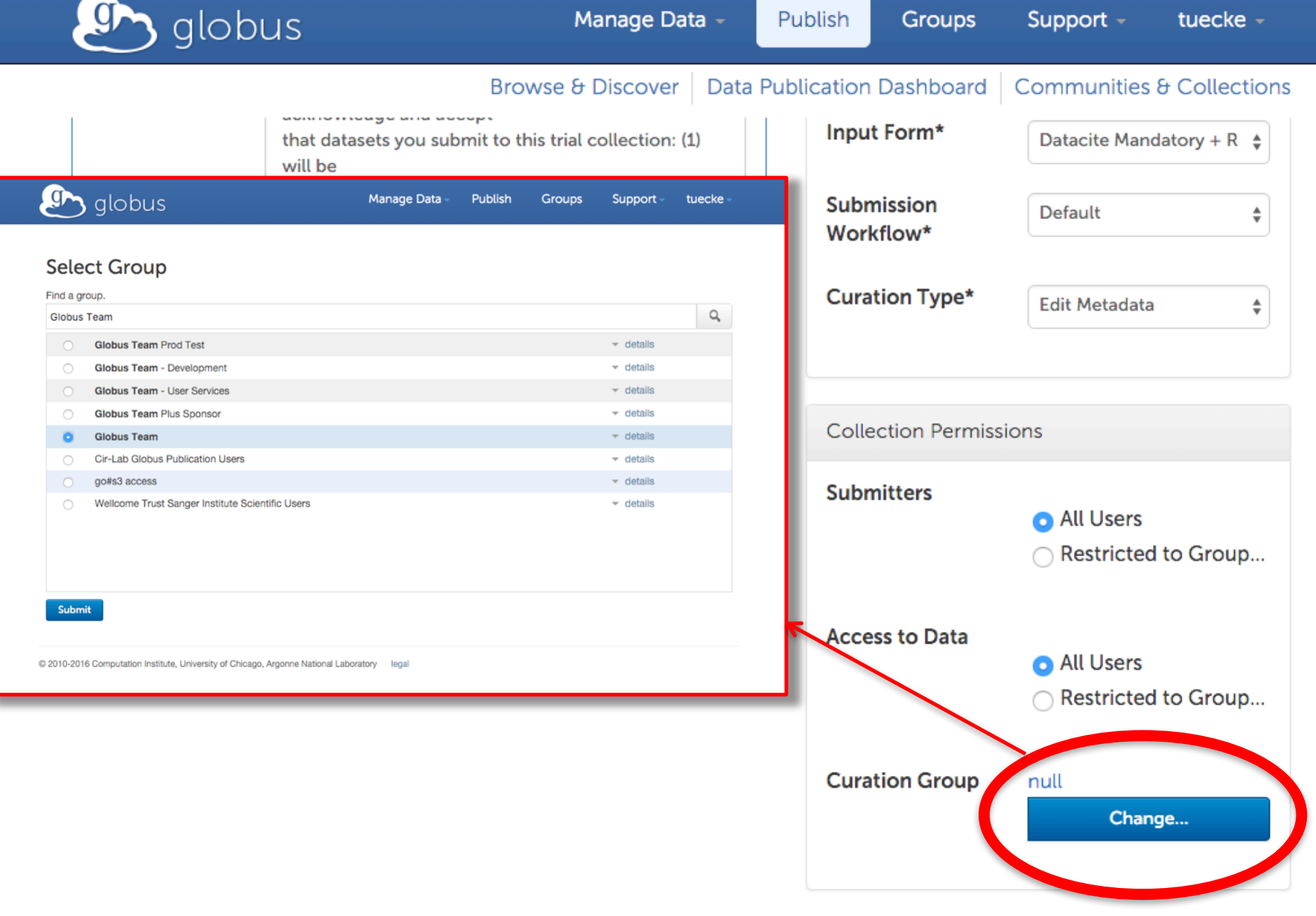

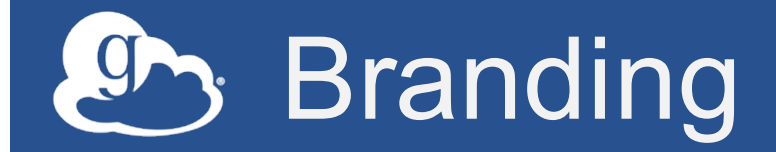

#### **Can skin Globus Auth pages**

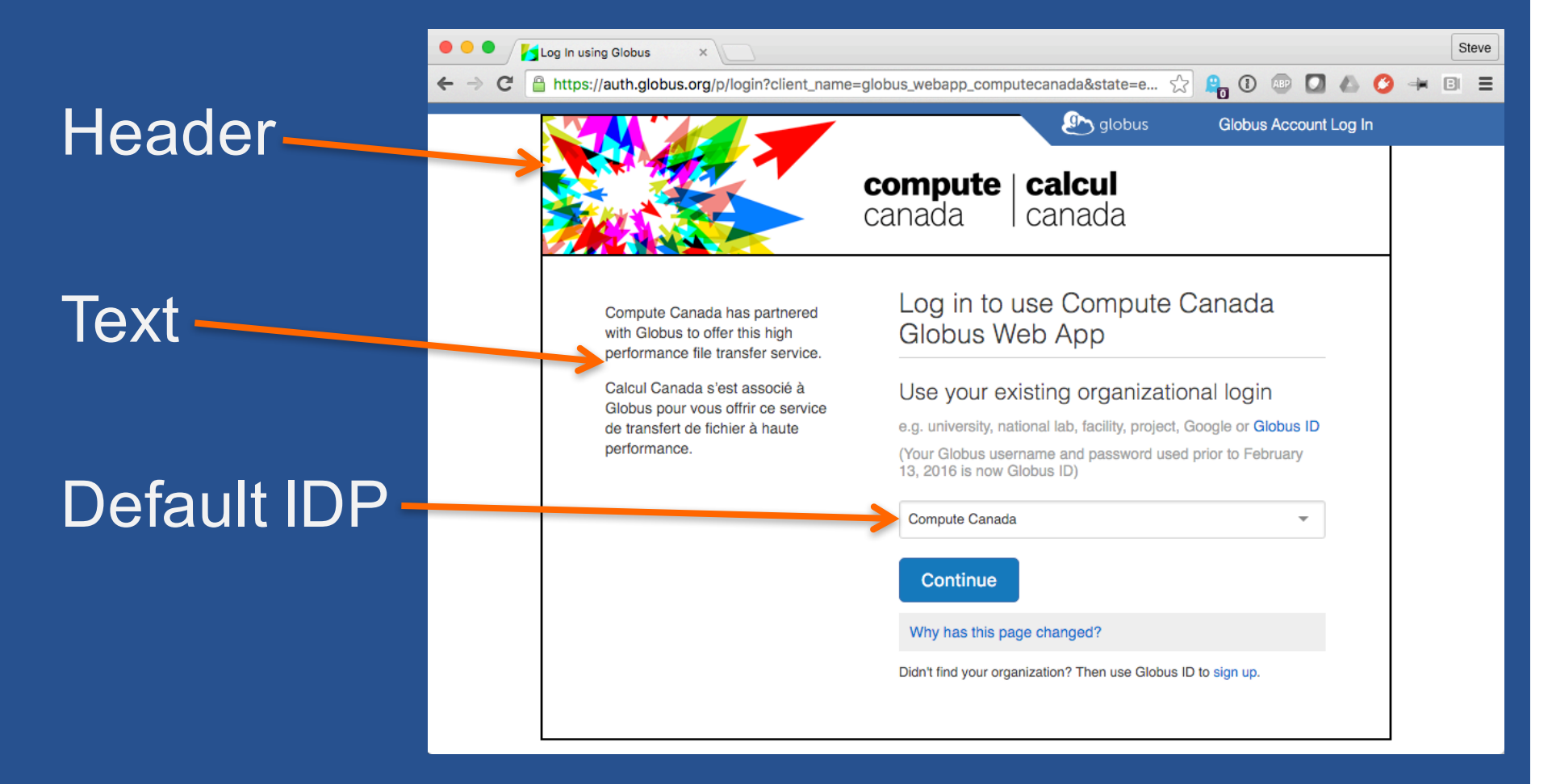

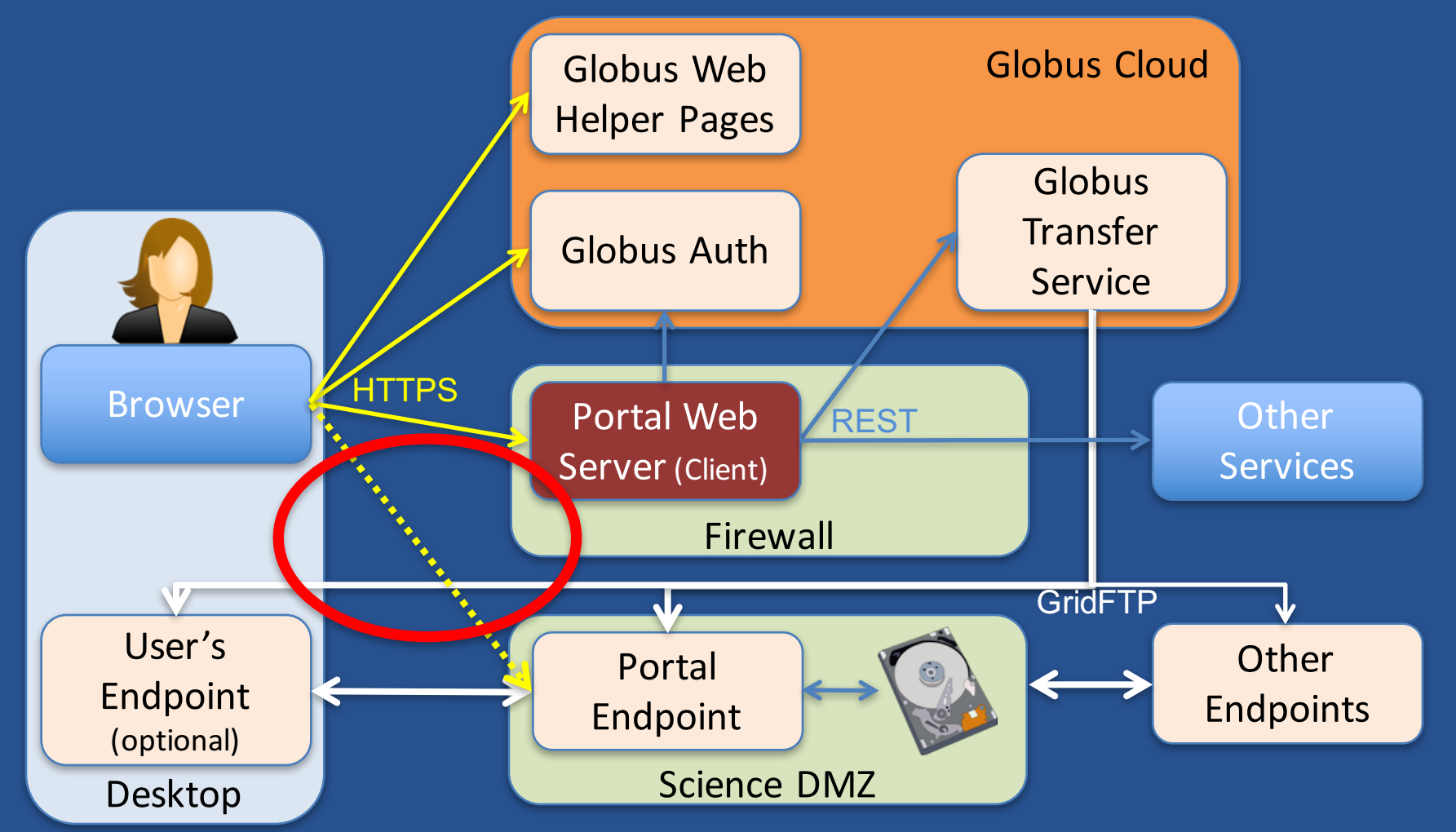

- **Move portal storage into Science DMZ, with Globus endpoint**
- **Leave Portal Web server behind firewall**
- **Globus handles the security and data heavy lifting**

#### Globus Connect HTTPS

- **The future of research CI is … the web**
- **Globus Connect HTTPS unlocks all research storage to the web**
- **Globus Auth provides security glue using standard web security**
- **GridFTP doesn't go away – async, bulk data transfer is important, but its not the end-all, be-all**

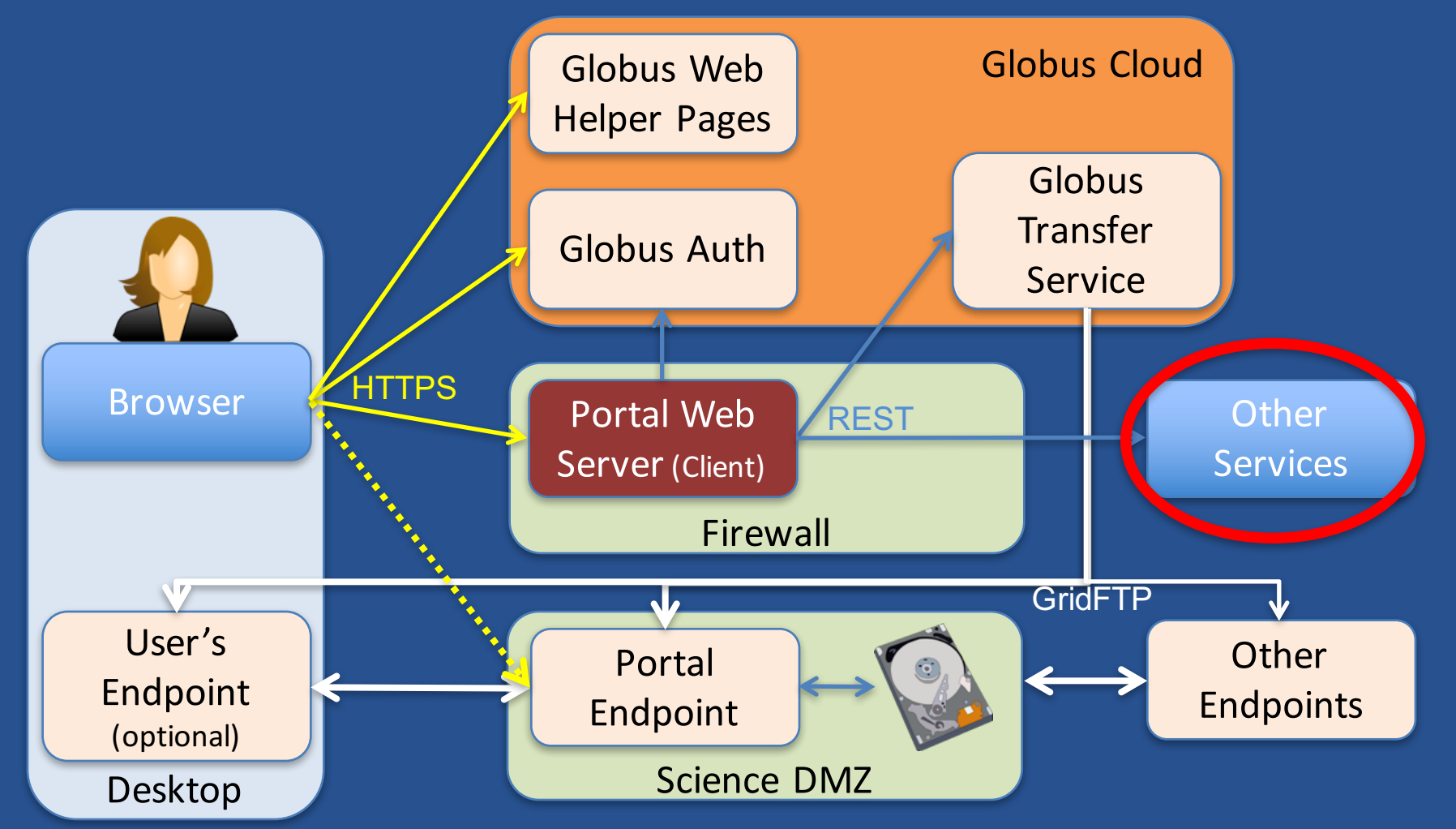

- **Move portal storage into Science DMZ, with Globus endpoint**
- **Leave Portal Web server behind firewall**
- **Globus handles the security and data heavy lifting**

#### Why create your own services?

• **Front-end / back-end within your portal** – Remote backend for portal – Backend for pure Javascript browser apps

• **Extend your portal with a public REST API, so that other app and service developers can integrate with and extend your portal**

# Why Globus Auth for your service?

- **Outsource all identity management and authentication** – Federated identity with InCommon, Google, etc.
- **Outsource your REST API security**
	- Consent, token issuance, validation, revocation
	- You provide service-specific authorization
- **Apps use your service like all others**
	- Its standard OAuth2 and OIDC
- **Your service can seamlessly leverage other services**
- **Other services can leverage your service**

*Add your service to the national cyberinfrastructure platform*

# An extensible platform for CI

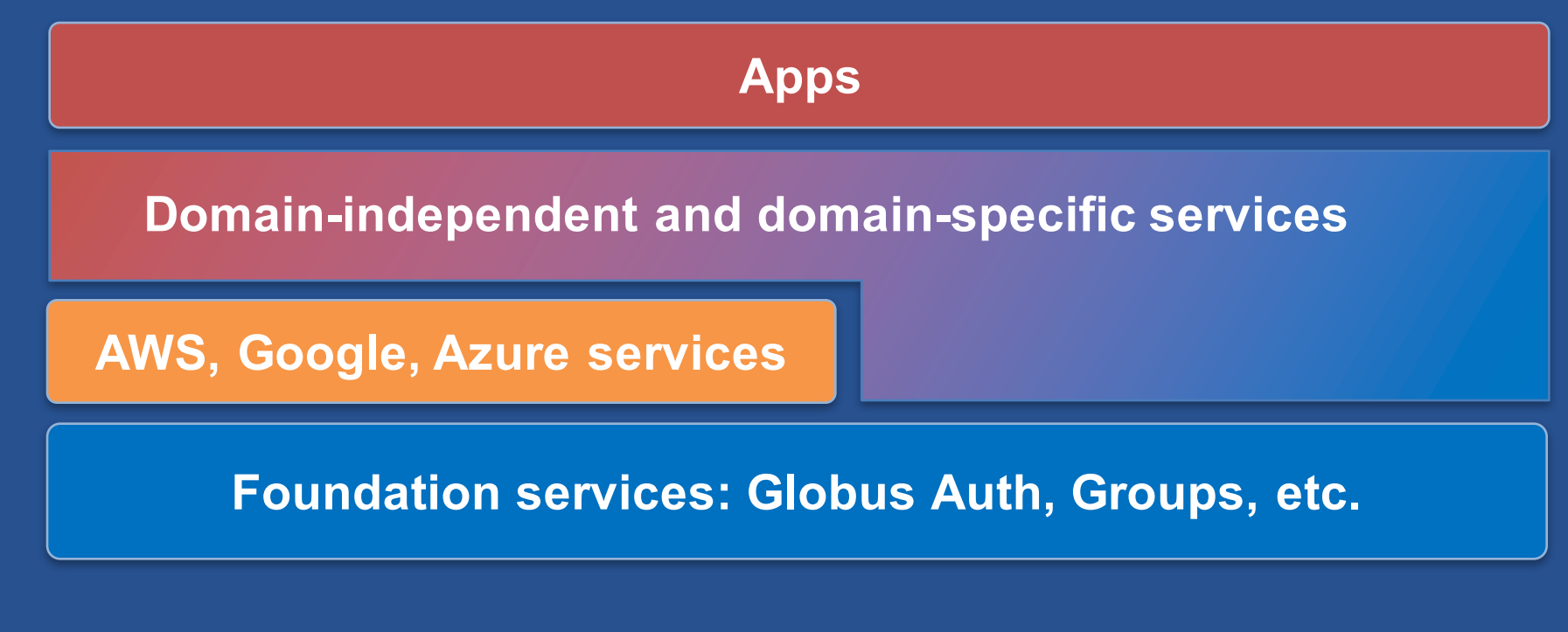

- Globus provides foundation and other services
- Community can extend to meet domain-specific and domain-independent needs
- Organized for curation and sustainability

### Questions for you

- **What else do we need in a foundational CI platform?**
- **What would you want to build on top of such a platform?**
- **How can we encourage a vibrant community of app developers?**
- **Will you join us in answering these questions?**

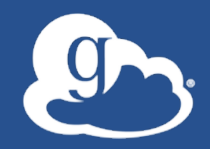

Together we can create an **integrated ecosystem**  of **services** and **applications** for the research and education community

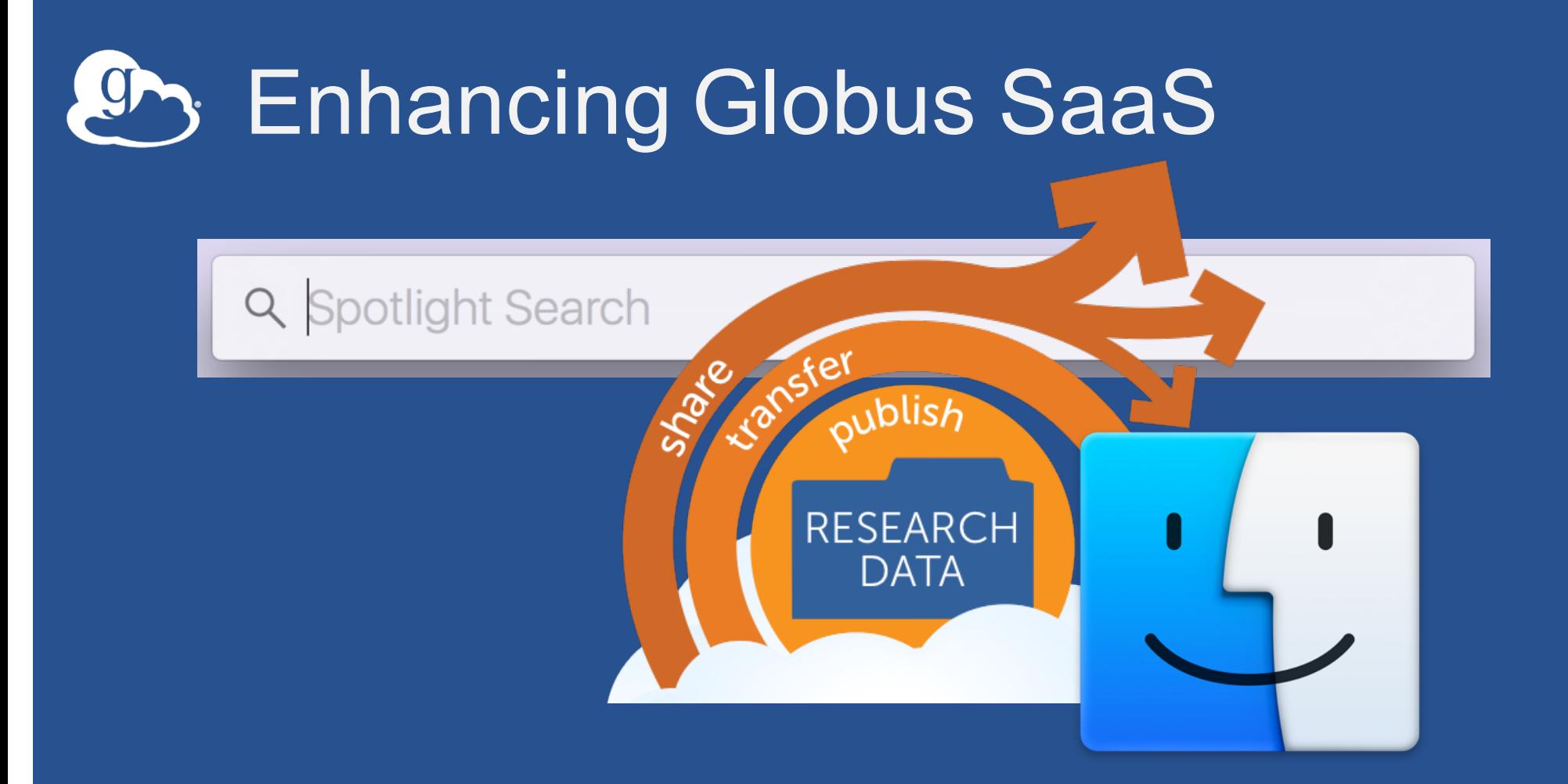

# Transforming research data storage

#### $\theta$ Thank you to our supporters!

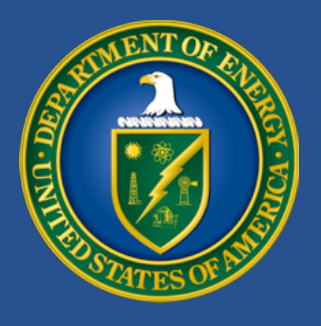

#### U.S. DEPARTMENT OF **ENERGY**

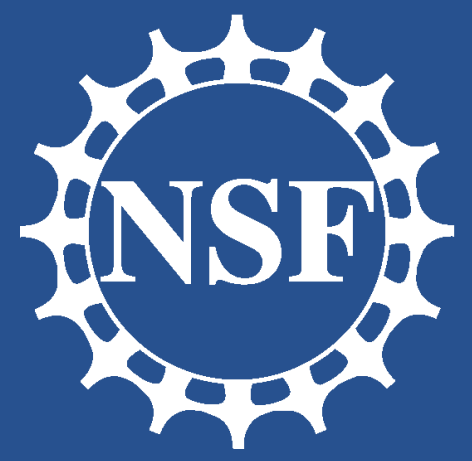

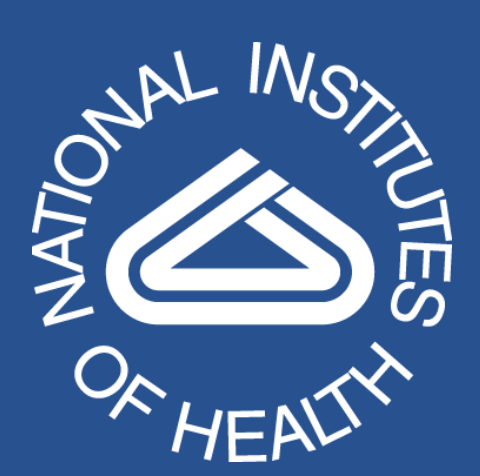

THE UNIVERSITY OF CHICAGO  $||\blacksquare$ 

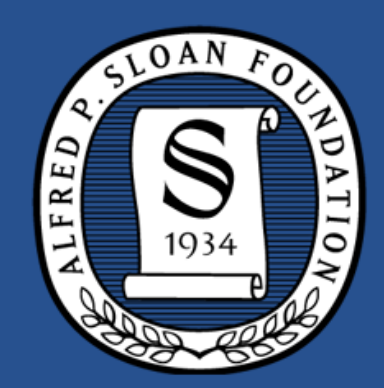

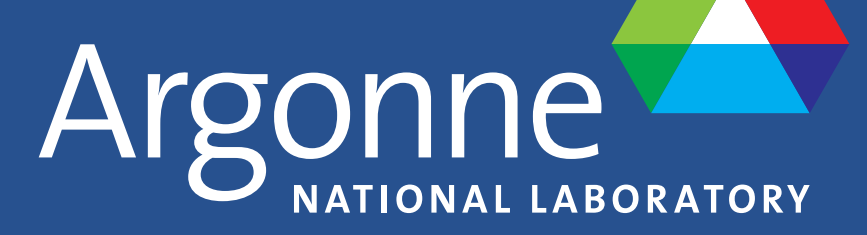

powered by d web services

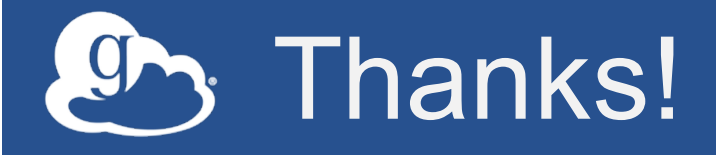

- **Our 38,000 registered users**
- **The many campuses who provide Globus to their users**
- **Developers of innovative applications that leverage Globus PaaS**
- **Our subscribers**
- **You!**

# Program Preview

#### • **Today**

– Lightning talks – Cocktail reception and poster viewing

#### • **Tomorrow**

- Guest keynote
- Lightning talks
- Roundtable discussions

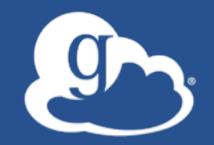

# #globus2016 @globusonline

Tell me more about… outreach@globus.org